## **Міністерство освіти і науки України Закарпатський угорський інститут ім. Ференца Ракоці ІІ Кафедра біології та хімії**

Реєстраційний №

### **Кваліфікаційна робота ВИКОРИСТАННЯ ІКТ У НАВЧАННІ ЕТОЛОГІЇ У 7-МУ КЛАСІ ЗОШ**

#### **БАКК ЯЗМІН ВАСИЛІВНА**

Студентка IV-го курсу

Освітня програма: Середня освіта (Біологія та здоров'я людини) Спеціальність: 014 Середня освіта (Біологія та здоров'я людини) Рівень вищої освіти: бакалавр

Тема затверджена на засіданні кафедри Протокол № 3 / 25.10.2023 р.

Науковий керівник: **Якоб Елеонора Адальбертівна магістр, ст. викладач**

Завідувач кафедри: **Когут Ержебет Імріївна доктор філософії, доцент** 

Робота захищена на оцінку при польских простаннях до 2024 року Протокол  $\mathcal{N}_2$  / 2024

#### **Міністерство освіти і науки України Закарпатський угорський інститут ім. Ференца Ракоці ІІ**

**Кафедра біології та хімії**

**Кваліфікаційна робота**

#### **ВИКОРИСТАННЯ ІКТ У НАВЧАННІ ЕТОЛОГІЇ У 7-МУ КЛАСІ ЗОШ**

Рівень вищої освіти: бакалавр

Виконавець: студентка IV-го курсу

**Бакк Язмін Василівна**

освітня програма Середня освіта (Біологія та здоров'я людини)

спеціальність 014 Середня освіта (Біологія та здоров'я людини)

Науковий керівник: **Якоб Елеонора Адальбертівна магістр, ст. викладач Рецензент:** Повлін Ірина Емерихівна **кандидат сільскогосподарських наук, доцент**

> Берегове 2024

#### **Ukrajna Oktatási és Tudományügyi Minisztériuma II. Rákóczi Ferenc Kárpátaljai Magyar Főiskola**

**Biológia és Kémia Tanszék**

# **IKT ESZKÖZÖK ALKALMAZÁSA A 7. OSZTÁLYOS ETOLÓGIA OKTATÁSA SORÁN**

Szakdolgozat

**Készítette: Bakk Jázmin**

IV. évfolyamos

014 Középfokú oktatás

(Biológia és az ember egészsége)

szakos hallgató

**Témavezető: Jakab Eleonóra**

**adjunktus** 

**Recenzens:** Pólin Irén

**(mezőgazd. tudom. kand., doсens)**

Beregszász – 2024

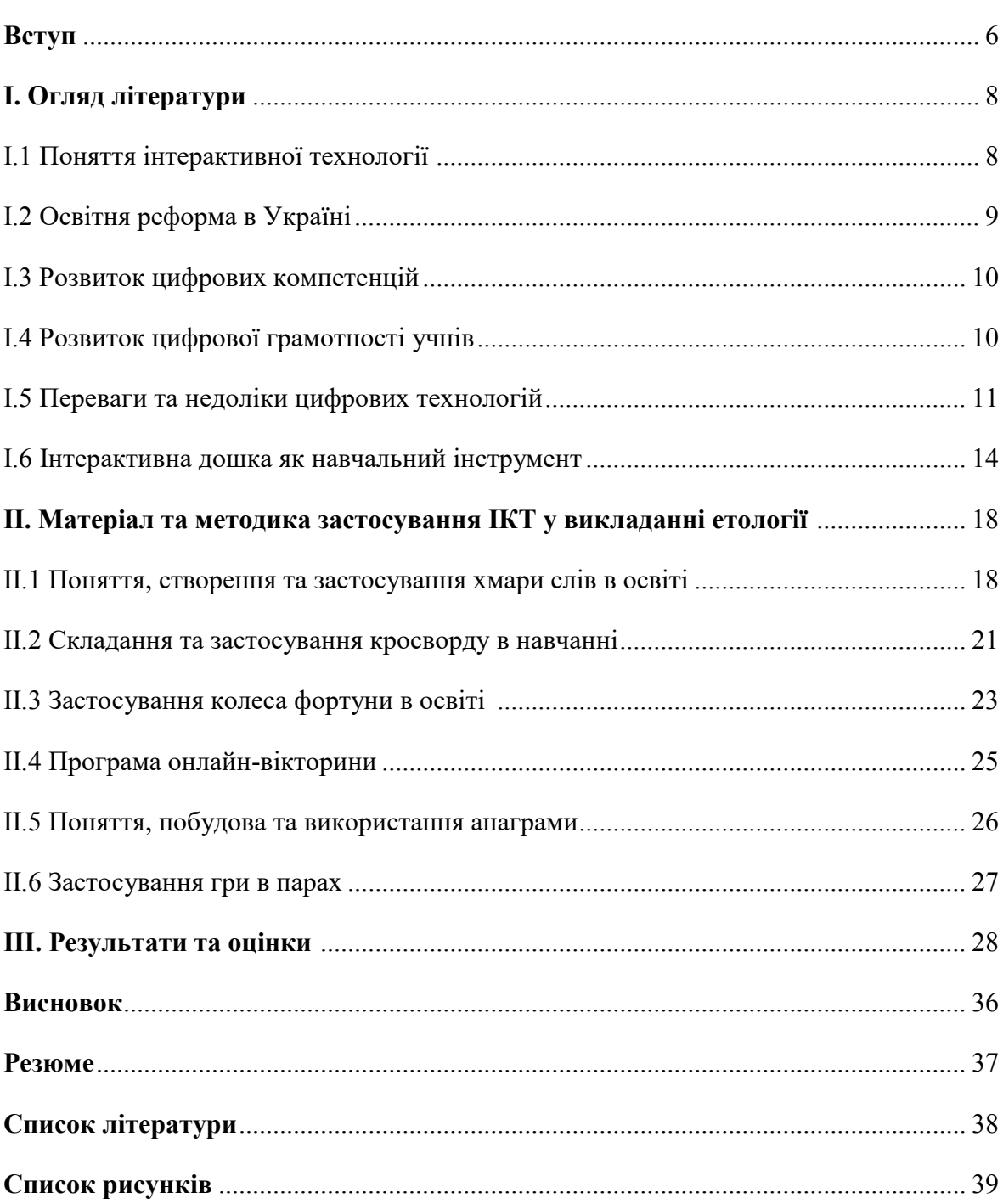

#### Зміст

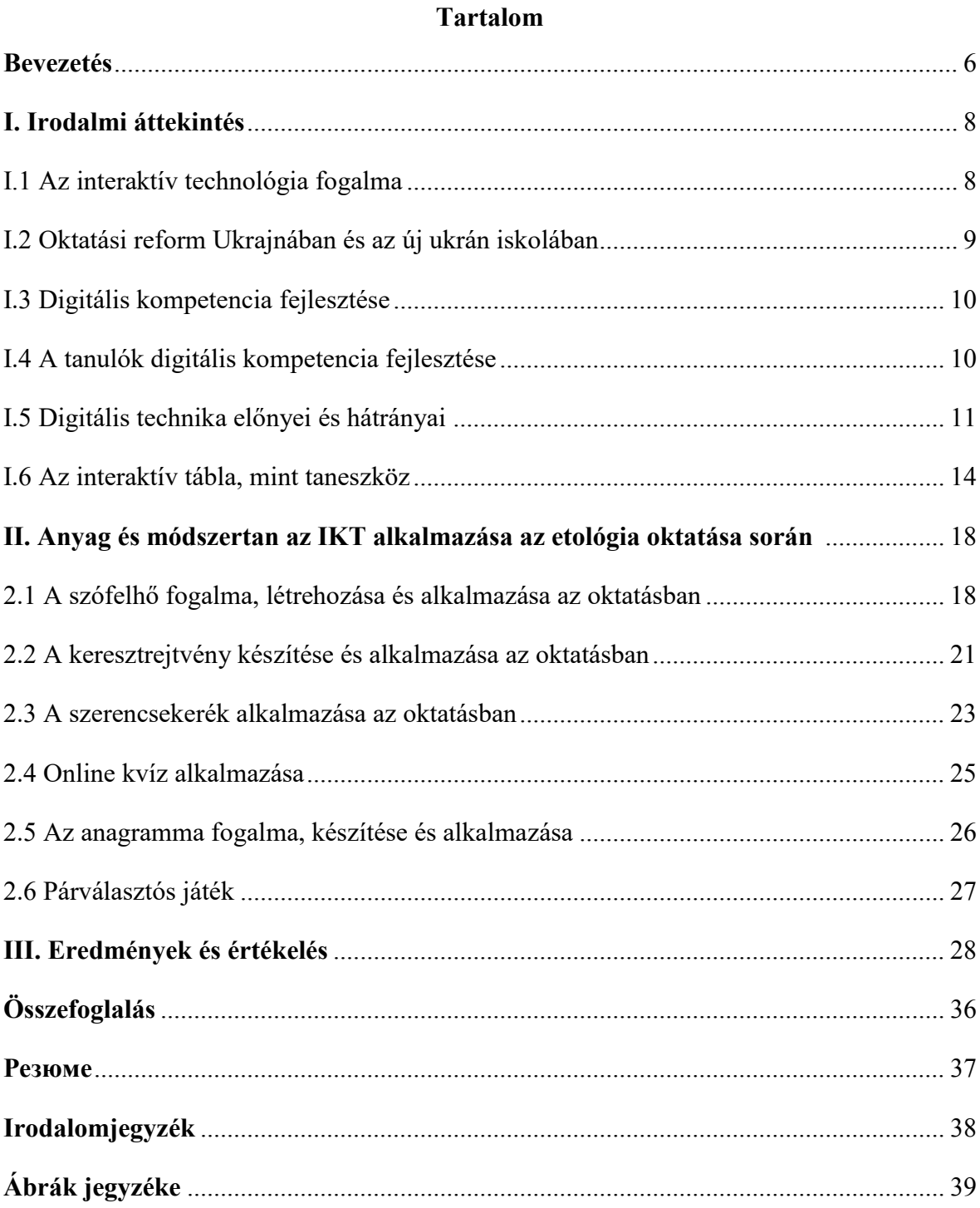

#### **BEVEZETÉS**

<span id="page-5-0"></span>Az információs technológiák alkalmazása egyre elterjedtebb a mai világban, s nem csupán a hétköznapi életben, hanem az oktatásban is. A digitális technológiákra való korai ráébredés rendkívül fontos az úgynevezett digitális kompetencia fejlesztése szempontjából. Az IKT eszközök nélkülözhetetlenek a modern világban való életünkhöz és a tanuláshoz egyaránt. A mai világban az üzleti, pénzügyi, kulturális és szórakoztató iparágak, valamint a mindennapi kommunikáció mind az IKT eszközökön keresztül zajlik.

Az Ukrajnában tapasztalható oktatási reform egyik célkitűzése a digitális kompetencia fejlesztése a diákok számára, beleértve az interaktív táblák és web technológiák használatát az oktatásban. A gyerekek szeretik az új technológiákat és kíváncsiak arra, hogy hogyan működnek. Az IKT segítségével az órák interaktívabbá, élvezetesebbé és hatékonyabbá válhatnak.

Az alfa-generációs gyerekek számára az IKT alkalmazása számos lehetőséget kínál a figyelemfelkeltésre és az érdeklődésre ösztönzésre az iskolai órákon. Az IKT segítségével a biológia órák élvezetesebbé válhatnak, és a diákok többet is tanulhatnak az interaktív, játékos tevékenységek révén. Az IKT segíti a tanulási folyamatot, mivel több lehetőséget kínál a tananyag szemléltetésére és bemutatására.

Az IKT rendkívül hasznos lehet a biológiaoktatásban, mert lehetővé teszi a diákok számára a digitális technológiák jobb megértését és fejlesztését, miközben élvezetes és interaktív tanulási környezetet biztosít számukra.

Az Új ukrán iskola reform célja az oktatási folyamat javítása és modernizálása az átfogó oktatási rendszer megteremtése érdekében, amely az új kihívásoknak megfelelő digitális technológiákat is magában foglalja. A digitális technológiai kompetenciák fejlesztése nagy hangsúlyt kap a reformban, és célja, hogy az oktatási folyamatot hatékonyabbá, izgalmasabbá és interaktívabbá tegye a biológiaoktatásban.

A digitalizáció segít az oktatási folyamatok hatékonyságának javításában és a tanulók érdeklődésének felkeltésében is. Az Új ukrán iskola reform célja, hogy a digitális technológiákat használó interaktív tanulási módszerekkel segítse a diákokat az információk jobb megértésében, a kreatív gondolkodás fejlesztésében és a problémamegoldó képesség javításában.

Szakdolgozatom сélja a 7.dik osztályban tanítandó etológia fejezet oktatása során alkalmazható különböző IKT kiválasztása és azok gyakorlatban való alkalmazhatóságának kipróbálása.

Az Új ukrán iskola reform keretében az oktatási intézményekben elérhető digitális eszközök száma növekszik. elérhetővé válnak az interaktív táblák, okostelefonok, táblagépek és számítógépek.

#### **I. IRODALMI ÁTTEKINTÉS**

#### <span id="page-7-1"></span><span id="page-7-0"></span>**I.1 Az interaktív technológia fogalma**

Az IKT-nak [számos meghatározása van, és átfogó áttekintést nyújt az IKT](http://p2014-25.palyazat.ektf.hu/public/uploads/5-ikt-innovacio-lengyelne-kis-toth-antal-racsko-isbn_565d5553721a1.pdf)  [felhasználásáról.](http://p2014-25.palyazat.ektf.hu/public/uploads/5-ikt-innovacio-lengyelne-kis-toth-antal-racsko-isbn_565d5553721a1.pdf)

Az infok[ommunikáció minden olyan eszközt, technológiát, alkalmazást és](http://p2014-25.palyazat.ektf.hu/public/uploads/5-ikt-innovacio-lengyelne-kis-toth-antal-racsko-isbn_565d5553721a1.pdf) azok használatát [jelenti, amely egyéni, vállalati és az állami szinten egyaránt érthető.](http://p2014-25.palyazat.ektf.hu/public/uploads/5-ikt-innovacio-lengyelne-kis-toth-antal-racsko-isbn_565d5553721a1.pdf) 

[Az IKT átfogó technológiai tervezést](http://p2014-25.palyazat.ektf.hu/public/uploads/5-ikt-innovacio-lengyelne-kis-toth-antal-racsko-isbn_565d5553721a1.pdf) foglal magába az információkhoz való [hozzáféréstől a feldolgozásig és kézbesítésig: hardver, szoftver, információk gyűjtése,](http://p2014-25.palyazat.ektf.hu/public/uploads/5-ikt-innovacio-lengyelne-kis-toth-antal-racsko-isbn_565d5553721a1.pdf)  [tárolása, továbbítása és bemutatása. Ez magába foglalja a](http://p2014-25.palyazat.ektf.hu/public/uploads/5-ikt-innovacio-lengyelne-kis-toth-antal-racsko-isbn_565d5553721a1.pdf) mobiltelefonok, hardverek és szoftverek t[erületét egészen az internetig.](http://p2014-25.palyazat.ektf.hu/public/uploads/5-ikt-innovacio-lengyelne-kis-toth-antal-racsko-isbn_565d5553721a1.pdf)

[Az IKT \(Információs és Kommunikációs Technológiák\) olyan eszközök,](http://p2014-25.palyazat.ektf.hu/public/uploads/5-ikt-innovacio-lengyelne-kis-toth-antal-racsko-isbn_565d5553721a1.pdf)  [technológiák, szervezési tevékenységek és innovatív folyamatok összessége, amelyek](http://p2014-25.palyazat.ektf.hu/public/uploads/5-ikt-innovacio-lengyelne-kis-toth-antal-racsko-isbn_565d5553721a1.pdf) [gyorsabbá, könnyebbé és hatékonyabbá teszik](http://p2014-25.palyazat.ektf.hu/public/uploads/5-ikt-innovacio-lengyelne-kis-toth-antal-racsko-isbn_565d5553721a1.pdf) az információ- és a kommunikáció [továbbítását, feldolgozását, áramlását, tárolását és kódolásá](http://p2014-25.palyazat.ektf.hu/public/uploads/5-ikt-innovacio-lengyelne-kis-toth-antal-racsko-isbn_565d5553721a1.pdf)t.

Az IKT-[t olyan médiának tekinthető, amely lehetővé teszi a különböző típusú](http://p2014-25.palyazat.ektf.hu/public/uploads/5-ikt-innovacio-lengyelne-kis-toth-antal-racsko-isbn_565d5553721a1.pdf) [interakciókat és kommunikációt, például a gép](http://p2014-25.palyazat.ektf.hu/public/uploads/5-ikt-innovacio-lengyelne-kis-toth-antal-racsko-isbn_565d5553721a1.pdf)-gép, az ember-gép és különösen az ember[ember közötti interakciót.](http://p2014-25.palyazat.ektf.hu/public/uploads/5-ikt-innovacio-lengyelne-kis-toth-antal-racsko-isbn_565d5553721a1.pdf)

Az IKT az oktatásban [egy átfogó oktatási stratégia,](http://p2014-25.palyazat.ektf.hu/public/uploads/5-ikt-innovacio-lengyelne-kis-toth-antal-racsko-isbn_565d5553721a1.pdf) amely biztosítja a tananyag [hatékony elsajátítását, korszerű információhordozó anyagok, eszközök es módszerek](http://p2014-25.palyazat.ektf.hu/public/uploads/5-ikt-innovacio-lengyelne-kis-toth-antal-racsko-isbn_565d5553721a1.pdf)  együttes [felhasználásával.](http://p2014-25.palyazat.ektf.hu/public/uploads/5-ikt-innovacio-lengyelne-kis-toth-antal-racsko-isbn_565d5553721a1.pdf) (Lengyelné, Kis, Antal & Raсsko, 2015)

A számítástechnika és a kommunikáció fejlődésével új típusú kommunikációs technológiák és infokommunikáсiós eszközök jelentek meg, felvázolva az informáсiós és kommunikáсiós teсhnológia, ismertebb nevén az IKT fogalmát.

[A dolgozat ezen része az IKT általános és használt fogalmainak lehetséges](https://docplayer.hu/1497989-Szakdolgozat-az-ikt-eszkozok-az-oktatasban.html)  [áttekintését és megfogalmazását mutatja be: az IKT mint eszköz, az információs technológia](https://docplayer.hu/1497989-Szakdolgozat-az-ikt-eszkozok-az-oktatasban.html)  vagy az infor[mációs és kommunikációs technológia, mint eszköz, a technológia teljes](https://docplayer.hu/1497989-Szakdolgozat-az-ikt-eszkozok-az-oktatasban.html)  [eszközét foglalja össze. Olyan eszközök, technológiák, szervezési tevékenységek és](https://docplayer.hu/1497989-Szakdolgozat-az-ikt-eszkozok-az-oktatasban.html)  [innovatív technológiai folyamatok gyorsabbá, könnyebbé és hatékonyabbá teszik az](https://docplayer.hu/1497989-Szakdolgozat-az-ikt-eszkozok-az-oktatasban.html)  [információ és a kommunikáció továbbítását, feldolgozását, áramlását, tárolását és kódolását.](https://docplayer.hu/1497989-Szakdolgozat-az-ikt-eszkozok-az-oktatasban.html)  [Valójában ennek a fogalomnak nincs egységesen kiforrott meghatározása. Сsakúgy, mint az](https://docplayer.hu/1497989-Szakdolgozat-az-ikt-eszkozok-az-oktatasban.html)  [IKT konkrét meghatározása, ez a számítógépekről a televízióra, a személyi számítógépekre](https://docplayer.hu/1497989-Szakdolgozat-az-ikt-eszkozok-az-oktatasban.html)  [és a műholdas híradásokra fejlődött.](https://docplayer.hu/1497989-Szakdolgozat-az-ikt-eszkozok-az-oktatasban.html)

[Ez az integráció véget vetett az információ és a tudás előállítása, és kommunikáсiója](https://docplayer.hu/1497989-Szakdolgozat-az-ikt-eszkozok-az-oktatasban.html)  [közötti hosszú távú különbségtételnek. Napjainkra jelentése és főleg eszközeinek](https://docplayer.hu/1497989-Szakdolgozat-az-ikt-eszkozok-az-oktatasban.html)  [sokszínűsége jelentős mértéken kibővült, emiatt időről](https://docplayer.hu/1497989-Szakdolgozat-az-ikt-eszkozok-az-oktatasban.html)-időre hasznos lehet annak rövid, [összegző áttekintése.](https://docplayer.hu/1497989-Szakdolgozat-az-ikt-eszkozok-az-oktatasban.html)

[Az IKT oktatási eszközök és a tanulási eszközök többféle módon csoportosíthatók](https://docplayer.hu/1497989-Szakdolgozat-az-ikt-eszkozok-az-oktatasban.html)  [\(digitális, multimédiás, oktatási eszközök stb.\) De valójában mindegyikük mögött vagy egy](https://docplayer.hu/1497989-Szakdolgozat-az-ikt-eszkozok-az-oktatasban.html)  [számítógép, mint egységes vezérlőeszköz. Ekképp a személyi számítógépet a középpontba](https://docplayer.hu/1497989-Szakdolgozat-az-ikt-eszkozok-az-oktatasban.html)  [helyezve látható a számítógép és a köré csoportosuló IKT eszközök.](https://docplayer.hu/1497989-Szakdolgozat-az-ikt-eszkozok-az-oktatasban.html) (Barsi, 2003)

#### <span id="page-8-0"></span>**I.2 Oktatási reform Ukrajnában és az új ukrán iskolában**

Az Új [ukrán iskola reform célja, hogy módosítsa az oktatás céljainak és feladatainak](https://life.karpat.in.ua/?p=53605&lang=hu)  [megváltoztatása, beleértve az általános középfokú oktatást is, válaszul a modern oktatási](https://life.karpat.in.ua/?p=53605&lang=hu)  [követelményekre és a globális trendekre.](https://life.karpat.in.ua/?p=53605&lang=hu)

[A projekt a következő fejlesztéseket tartalma](https://life.karpat.in.ua/?p=53605&lang=hu)zza:

- [pedagógiai és módszertani támogatás az általános középfokú oktatás új állami](https://life.karpat.in.ua/?p=53605&lang=hu)  [szabványának megvalósításához;](https://life.karpat.in.ua/?p=53605&lang=hu)

- [az általános iskolai tanárok támogatása szervezési és módszertani eszközökkel, az Új ukrán](https://life.karpat.in.ua/?p=53605&lang=hu)  [iskola koncepciójától függően;](https://life.karpat.in.ua/?p=53605&lang=hu)

- [a pedagógusok szakmai fejlődésének alap](https://life.karpat.in.ua/?p=53605&lang=hu)-programja, távoktatási tanfolyamok;

- [az általános középfokú oktatásra jelentkezők oktatási eredményeinek rendszere, kísérleti](https://life.karpat.in.ua/?p=53605&lang=hu)  [tesztjeik;](https://life.karpat.in.ua/?p=53605&lang=hu) 

- [az oktatási folyamat nevelői komponense, az Új ukrán iskolák frissített koncepciója és](https://life.karpat.in.ua/?p=53605&lang=hu)  [kísérleti ellenőrzése.](https://life.karpat.in.ua/?p=53605&lang=hu)

 [Az Új ukrán iskolák reformját 2021–](https://life.karpat.in.ua/?p=53605&lang=hu)2027-ben hajtják végre 3 szakaszban, az 5-9 [osztályokban.](https://life.karpat.in.ua/?p=53605&lang=hu) 

[A következő szakaszban \(2021. november–2026. június\) az oktatási és módszertani](https://life.karpat.in.ua/?p=53605&lang=hu)  [támogatás fejlesztését, tesztelését és kiigazítását, a módszertani programok kidolgozása és](https://life.karpat.in.ua/?p=53605&lang=hu)  [az eredmények nyomon követése kerül megtervezésre.](https://life.karpat.in.ua/?p=53605&lang=hu) 

Az utolsó szakasz – 2026 júliusa–2027 decembere – [a projekt eredményeinek](https://life.karpat.in.ua/?p=53605&lang=hu)  [összefoglalása.](https://life.karpat.in.ua/?p=53605&lang=hu) [\(https://n9.cl/iq473\)](https://n9.cl/iq473)

#### <span id="page-9-0"></span>**I.3 Digitális kompetencia fejlesztése**

Az internet jelenleg 4 milliárd embert, a Föld lakosságának felét köti össze. A hálózati társadalom tagjai csak azok lehetnek, akik digitális képességekkel rendelkeznek.

A digitális kompetencia az elektronikus média magabiztos és fontos alkalmazása a munka, a szabadidő és a kommunikáció területén. Ez a képesség a logikai és kritikus gondolkodáshoz, a magas szintű információkezelési készségekhez és a fejlett kommunikációs készségekhez kapcsolódik. Az információs és kommunikációs technológia legalapvetőbb szintű alkalmazásnak készségei közé tartozik a multimédiás technikai információk keresése, értékelése, tárolása, létrehozása, bemutatása, továbbítása, az interneten keresztüli kommunikáció és a hálózatban való részvétel. (Buda, 2017)

#### <span id="page-9-1"></span>**I.4 A tanulók digitális kompetencia fejlesztése**

[A közintézményekben nagyon sokféleképpen valósul meg a szervezett](https://folyoiratok.oh.gov.hu/uj-kozneveles/digitalis-kompetencia-a-pedagogiaban)  [informatikaoktatás.](https://folyoiratok.oh.gov.hu/uj-kozneveles/digitalis-kompetencia-a-pedagogiaban) 

[Sok diák úgy véli, hogy az első órán, az interaktív tábla lesz az egyetlen dolog, amiről](https://folyoiratok.oh.gov.hu/uj-kozneveles/digitalis-kompetencia-a-pedagogiaban)  [beszélnek pedig annál sokkal többről. De nem minden felsőoktatási intézményben van külön](https://folyoiratok.oh.gov.hu/uj-kozneveles/digitalis-kompetencia-a-pedagogiaban)  tárgy az IKT-[s ismeretek oktatására; ebben az esetben ezeket a készségeket általában a](https://folyoiratok.oh.gov.hu/uj-kozneveles/digitalis-kompetencia-a-pedagogiaban)  [különböző tanárszakokhoz kapcsolódó szakképzés keretében mutatják be. A tantárgyak](https://folyoiratok.oh.gov.hu/uj-kozneveles/digitalis-kompetencia-a-pedagogiaban)  [keretében kerül bemutatásra, amely kiindulási pontot nyújt, megkönnyíti a digitális eszközök](https://folyoiratok.oh.gov.hu/uj-kozneveles/digitalis-kompetencia-a-pedagogiaban)  [használatát és megkönnyíti azoknak a tanárjelölteknek a munkáját, akik korábban](https://folyoiratok.oh.gov.hu/uj-kozneveles/digitalis-kompetencia-a-pedagogiaban) nem [ismerték a digitális eszközökben rejlő lehetőségeket.](https://folyoiratok.oh.gov.hu/uj-kozneveles/digitalis-kompetencia-a-pedagogiaban)

[Ennél is fontosabb, hogy a tanárok mennyire akarnak élni azzal a helyzettel, hogy a](https://folyoiratok.oh.gov.hu/uj-kozneveles/digitalis-kompetencia-a-pedagogiaban)  [diákok ma már rendelkeznek mobiltelefonnal, okostelefonnal. Ezekkel ugyanis nagyon sok](https://folyoiratok.oh.gov.hu/uj-kozneveles/digitalis-kompetencia-a-pedagogiaban)  [lehetőség adódik a tanóra támogatására. Ugy gondolom, hogy ezeket az eszközöket nem](https://folyoiratok.oh.gov.hu/uj-kozneveles/digitalis-kompetencia-a-pedagogiaban)  [feltétlenül az osztálytermekben kell használni, hanem például a házi feladatok megoldása](https://folyoiratok.oh.gov.hu/uj-kozneveles/digitalis-kompetencia-a-pedagogiaban)  [során. De az IKT eszközök segítenek a diákcsoportok együttműködésében is, hogy lassan és](https://folyoiratok.oh.gov.hu/uj-kozneveles/digitalis-kompetencia-a-pedagogiaban)  [fokozatosan természetesebbé váljanak az iskolákban való használatuk.](https://folyoiratok.oh.gov.hu/uj-kozneveles/digitalis-kompetencia-a-pedagogiaban) 

[A modern eszközök szélesebb kategóriát jelentenek. A mobiltelefonok, az](https://folyoiratok.oh.gov.hu/uj-kozneveles/digitalis-kompetencia-a-pedagogiaban)  [okostelefonok, a táblagépek, a laptopok, a számítógépek, a projektorok vagy az interaktív](https://folyoiratok.oh.gov.hu/uj-kozneveles/digitalis-kompetencia-a-pedagogiaban)  [táblák digitális eszközök.](https://folyoiratok.oh.gov.hu/uj-kozneveles/digitalis-kompetencia-a-pedagogiaban) (Lévai, 2015)

A d[igitális eszközök alapvetően meghatározzák a mindennapi tevékenységeinket, de](https://folyoiratok.oh.gov.hu/uj-kozneveles/digitalis-kompetencia-a-pedagogiaban)  [az iskolait még egyelőre kevésbé. Mint leendő pedagógus örömmel fogadnám, ha ezeknek](https://folyoiratok.oh.gov.hu/uj-kozneveles/digitalis-kompetencia-a-pedagogiaban)  [az eszközöknek a használata megengedett lenne az oktatásban. Ezzel szemben nem egy](https://folyoiratok.oh.gov.hu/uj-kozneveles/digitalis-kompetencia-a-pedagogiaban)  [iskolában előfordul, hogy kifejezett kikötés az, hogy a mobiltelefont nem lehet az órákra](https://folyoiratok.oh.gov.hu/uj-kozneveles/digitalis-kompetencia-a-pedagogiaban)  [bevinni, vagy ki kell kapcsolni. Pedig a digitális eszközök lehetővé teszik a tanárok számára,](https://folyoiratok.oh.gov.hu/uj-kozneveles/digitalis-kompetencia-a-pedagogiaban)  [hogy ugyanazt a nyelvet beszéljék, mint diákjaik.](https://folyoiratok.oh.gov.hu/uj-kozneveles/digitalis-kompetencia-a-pedagogiaban) 

[Nagyon fontos, hogy módszeresen indokolt eszközöket használjunk. Igy minden](https://folyoiratok.oh.gov.hu/uj-kozneveles/digitalis-kompetencia-a-pedagogiaban)  [hallgató számára elérhető, így otthonról is szerkesztheti. Mert ahhoz minden diák hozzáfér,](https://folyoiratok.oh.gov.hu/uj-kozneveles/digitalis-kompetencia-a-pedagogiaban)  [otthonról is tudják szerkeszteni.](https://folyoiratok.oh.gov.hu/uj-kozneveles/digitalis-kompetencia-a-pedagogiaban)

[A pedagógusképzés során leginkább arra van lehetőség, hogy](https://folyoiratok.oh.gov.hu/uj-kozneveles/digitalis-kompetencia-a-pedagogiaban) elindítsunk egyfajta [szemléletváltást a pedagógusjelöltekben, miszerint a digitális eszközök iskolai](https://folyoiratok.oh.gov.hu/uj-kozneveles/digitalis-kompetencia-a-pedagogiaban)  [használatának van értelme. A diákok igényeihez való alkalmazkodás mellett a](https://folyoiratok.oh.gov.hu/uj-kozneveles/digitalis-kompetencia-a-pedagogiaban)  [szemléletváltás is megfelelő. Az IKT képességekhez vagy digitális képességekhez](https://folyoiratok.oh.gov.hu/uj-kozneveles/digitalis-kompetencia-a-pedagogiaban) mind a nyolc pedagóguskompetencia kapcsolódhat. [Ezek közül talán a legkiemelkedőbb a szakmai](https://folyoiratok.oh.gov.hu/uj-kozneveles/digitalis-kompetencia-a-pedagogiaban)  [önfejlesztés.](https://folyoiratok.oh.gov.hu/uj-kozneveles/digitalis-kompetencia-a-pedagogiaban) 

[A pedagógusképzés során a hallgatók elkészítik a digitális eszközök használatával](https://folyoiratok.oh.gov.hu/uj-kozneveles/digitalis-kompetencia-a-pedagogiaban)  [kapcsolatos óraterveket és megvitatják annak megvalósítását. Ha meg épp a](https://folyoiratok.oh.gov.hu/uj-kozneveles/digitalis-kompetencia-a-pedagogiaban)  [gyakorlótanításukat végzik, akkor élesben is ki tudják próbálni. Sok visszajelzést kapnak](https://folyoiratok.oh.gov.hu/uj-kozneveles/digitalis-kompetencia-a-pedagogiaban)  [ezekből az órákból és természetesen sok sikerélmény is éri őket. Ezen felül fontosak az ilyen](https://folyoiratok.oh.gov.hu/uj-kozneveles/digitalis-kompetencia-a-pedagogiaban)  [témájú találkozók, szakmai rendezvények, mert a jó](https://folyoiratok.oh.gov.hu/uj-kozneveles/digitalis-kompetencia-a-pedagogiaban) példákat egymástól tanulhatják el a [pedagógusok.](https://folyoiratok.oh.gov.hu/uj-kozneveles/digitalis-kompetencia-a-pedagogiaban) (Lévai, 2015)

#### <span id="page-10-0"></span>**I.5 Digitális technika előnyei és hátrányai**

Az elmúlt egy-két évtizedben a digitális technológia életünk szerves részévé vált. Ez többek között ahhoz vezetett, hogy az életünk, soha nem látott ütemben gyorsult fel. Annak érdekében, hogy az iskola képes legyen teljesíteni az eredeti feladatot, fel kell vennie ezt az őrült tempót. Ezt úgy érheti el, hogy integrálja a digitális technológia eszközeit oktatási programjába. Ezért röviden megvitatjuk a digitális technológia előnyeit és hátrányait.

Az iskolákban a legismertebb IKT eszközök az írásvetítők, projektorok, laptopok, számítógépek és interaktív táblák.

Ezek az eszközök fontos szerepet játszanak az oktatásban. A diákok számára azért jó, mert jobban megérthetik a témát, ha lehetővé teszik a tanár számára, hogy különböző módon mutassa be az anyagot. A tanárok számos érdekes feladatot mutathat be, amelyek segítenek a gyerekeknek a tananyag megtanulásában és ezáltal egyéni sikerélményeik is lesznek. A tanuláshoz való hozzáállást is befolyásolhatja és motiválhatja a tanulókat.

Ha érdekesebbé teszik a tananyagot a diákok számára, a pedagógusok hatékonyabban tudnak tanítani. Ezen túlmenően az IKT-eszközök segítségével könnyen megoldhatók a gyakorlati feladatok és az információkhoz való hozzáférés. Fontos megemlíteni azt is, hogy ezek az eszközök elősegítik a diákokkal való együttműködést. (Faragó, 2019)

Az IKT eszközök azért fontosak, mert mindenkinek szüksége van arra, hogy magabiztosan használni tudja a digitális eszközöket. Kevés olyan foglalkozás van, amely a modern IKT ismerete nélkül működik. Manapság az ismeretek elsősorban digitális formában találhatóak meg. Ezen kívül a kapcsolati hálók nagyon jelentős része is digitális.

Természetesen ez nem jelenti azt, hogy az információ csak digitális formában létezhet, és nem szabad figyelmen kívül hagyni a könyvek jelentőségét és a hagyományos írás fontosságát sem. (Buda, 2017)

#### **Digitális technika előnyei:**

 Számos hasznos és látványos digitális program áll a tanárok rendelkezésére, amelyek segítségével színesebbé és érthetőbbé tehetik a tantervet, és az egyszerű előadások helyett az osztály tagjai aktívan részt vehetnek és kutathatnak bármilyen témában, hogy ismereteket szerezzenek és megtanulják a keresőprogramok hatékony használatát is.

 A hallgatók olyan hasznos ismereteket és készségeket szereznek, amelyek a jövőben felhasználhatók, például prezentációk létrehozása és bemutatása, online etikett tanulása, emailek létrehozása, hiteles és jóvá nem írt források elválasztása.

#### **Egyéb előnyök:**

- Korlátlan hozzáférés az információkhoz az interneten.
- A tanterv lehetővé teszi, hogy a prezentációkat színesebbé és vonzóbbá tegye.
- A tanterv többoldalú megközelítése.
- Motiválja a tanulókat és befolyásolja a tanuláshoz való hozzáállásukat.
- Idő- és helytakarékos feladatok elkészítése.
- Megosztható és együtt szerkeszthető tartalom hozható létre egy virtuális osztályteremben.
- Modern módszerek.
- Aktivizálja a tanulókat az interaktív tábla.
- Papírtakarékosság.
- Tanári adminisztrációt segíti.
- Gyors.

#### **Digitális technika hátrányai**

 Ugyanakkor meg kell említeni ezen eszközök hátrányait is. Problémák fordulhatnak elő, mind a használat, mind a feladat előkészítése során. A problémák nagyon változatosak, és váratlanul is felmerülhetnek az eszköz használatakor.

 Különböző digitális eszközök elvonhatják a hallgatók figyelmét. Ez a probléma azonban nem csak akkor merülhet fel, ha ez szerves részét képezi az oktatásnak. Minden diáknak már van egy okostelefon a zsebében, így nagyon komoly veszélyt jelenthet az oktatásra és a tanulásra. De ha ezeket az eszközöket arra használja, hogy az órákat tartalmasabb tegye, akkor ezt a hátrányt előnybe fordíthatja.

 Ez сsökkenti a hallgató képességét a társadalmi interakcióra. Ez a veszély létezik, de tudatos tervezéssel könnyen elkerülhető. Olyan programot kell kidolgozni, amelyben a hallgatók részt vesznek mind a digitális, mind a hagyományos kommunikációs feladatokban, például prezentációkban.

 A technológia használata csalásra csábíthat dolgozatírásnál. Ez is valós probléma, de olyan feladatokkal mérsékelhető, amelyek tudatos témaválasztást és gondolkodást igényelnek.

#### **A következő lehetséges hátrányok:**

- a hagyományos íráskészség elvesztése
- a mozgás hiánya, állandó ülő munka
- káros hatások a szemre
- a magány lehetősége a virtuális világban
- nehéz felismerni a káros tartalmakat
- lehetséges eszközhiba
- energiafogyasztás
- pénzügyi problémák
- az új programok tanulása és megértése problémás lehet mind a tanárok, mind a diákok számára
- az eszköz összeszerelése a tanár feladata, ez sok időt elvesz, és közben problémák merülhetnek fel
- konfliktusokat okozhat pl. csak egy tanuló használhatja az interaktív táblát egyszerre

#### <span id="page-13-0"></span>**I.6 Az interaktív tábla, mint taneszköz**

Az iskola tanítási és tanulási folyamata általában a osztálytermekben, speсiális osztálytermekben stb. folyik. Olyan helyeken ahol a tárgyak, a padok, a székek, a szekrények, világítás, műszaki berendezések és oktatási anyagok jelentős hatással vannak a munkára. Egy ideális és jól felszerelt iskolában, mind a tanárok, mind a diákok számára a munka sokkal könnyebb és hatékonyabb. Az oktatási és nevelési folyamatban különböző oktatási eszközöket használunk a különböző szervezeti keretekre alkalmazott tanítási stratégiák, módszerek és szervezeti módszerek folyamatában, melyek fontos szerepet játszhatnak egy adott oktatási-tanulási feladat megvalósításában. (Misley, 2011).

Látható, hogy az oktatási berendezések fogalma magában foglalja a különböző funkciókkal, megjelenéssel és könnyű használattal rendelkező eszközöket. A tanulási eszközök értelmezhetők mind a hardver-, mind szoftver szempontjából értelmezhetők, de együtt alkotják magát a fogalmat. A hardver kategóriába tartoznak azok az eszközök, szerkezetek, gépek és tárgyak (oktatási berendezések) amelyek képesek rögzíteni, továbbítani és áttekinteni az információkat. A szoftver oldal olyan információhordozókat tartalmaz, amelyek oktatási eszközökben jelennek meg, amelyek közvetítik a hallgatóknak küldött ismereteket. Leggyakrabban a didaktikai feldolgozásban szerepelnek (rögzített hanganyag, a film, videofelvétel, stb.). Számos technikai eszköz is használható különböző variációjú rendszerekben, azaz multimédiás rendszerekben is. A tanítási-tanulási folyamat során információt, jeleket, motiváсiót és visszajelzést közvetítünk. A közvetítők lehetnek személyek, iskolai környezetben általában a pedagógusok, vagy rajtuk kívül "más közvetítők".

Korábban a tanár volt a fő információközlő. Az előző bekezdésben bemutatott oktatási eszközök használata azonban lehetővé teszi a munkamegosztást a didaktikai feladatok megoldásában. Az oktatási eszközök segítik a pedagógust, így munkája hatékonyabbá és könnyebbé válhat. A modern iskolákban a tanítás-tanulás a humán tényezők és a tematikus környezet egyesítésével szerveződik. A pedagógus, a tanulást tervező, a vezérlő, a szabályozó és értékelő szerepe akkor tud kibontakozni, ha munkájához megfelelő tárgyi környezettel rendelkezik.

[Az oktatási eszközök az iskola infrastruktúrájának részét képezik. Ebbe a kategóriába](https://docplayer.hu/32329564-Interaktiv-tabla-az-oktatasi-folyamatban-tanitas-es-tanulas-interaktiv-tablaval.html)  [tartoznak az információhordozók és az oktatástechnikai eszközök, amelyek megjelenítik az](https://docplayer.hu/32329564-Interaktiv-tabla-az-oktatasi-folyamatban-tanitas-es-tanulas-interaktiv-tablaval.html)  [oktatás tartalmát, ami a közvetítés technikai feltétele. Az információhordozókat általában](https://docplayer.hu/32329564-Interaktiv-tabla-az-oktatasi-folyamatban-tanitas-es-tanulas-interaktiv-tablaval.html)  [egy tantárgyra vagy tantárgycsoportra tervezték, de az oktatástechnikai eszköz bármilyen](https://docplayer.hu/32329564-Interaktiv-tabla-az-oktatasi-folyamatban-tanitas-es-tanulas-interaktiv-tablaval.html)  [oktatási órán használható, függetlenül a továbbított információk tartalmától. Az oktatási](https://docplayer.hu/32329564-Interaktiv-tabla-az-oktatasi-folyamatban-tanitas-es-tanulas-interaktiv-tablaval.html)  [anyagok infrastrukturális oldalról történő megközelítése az 1970](https://docplayer.hu/32329564-Interaktiv-tabla-az-oktatasi-folyamatban-tanitas-es-tanulas-interaktiv-tablaval.html)-es években kezdődött. (Misely, 2011)

[Az ilyen összetett tanulási környezetet](https://docplayer.hu/32329564-Interaktiv-tabla-az-oktatasi-folyamatban-tanitas-es-tanulasinteraktiv-tablaval.html) - mint a pedagógia modern fogalma – mind az [oktatók, mind a diákok használhatják. A hallgatóknak lehetőségük van önálló ismeretek](https://docplayer.hu/32329564-Interaktiv-tabla-az-oktatasi-folyamatban-tanitas-es-tanulasinteraktiv-tablaval.html)  [megszerzésére, problémák megoldására, források, adatok felhasználására, kutatói attitűdök](https://docplayer.hu/32329564-Interaktiv-tabla-az-oktatasi-folyamatban-tanitas-es-tanulasinteraktiv-tablaval.html)  [érvényesítésére ebben a környezetben. Például az iskolák bevonása az internetes hálózatba](https://docplayer.hu/32329564-Interaktiv-tabla-az-oktatasi-folyamatban-tanitas-es-tanulasinteraktiv-tablaval.html)  [lehetővé teszi ezt, így a világ is nyitott számukra. Az ilyen tanulási környezetben tanuló](https://docplayer.hu/32329564-Interaktiv-tabla-az-oktatasi-folyamatban-tanitas-es-tanulasinteraktiv-tablaval.html)  fiatalo[k képzésének költségei később megtérülnek munkába állásuk során.](https://docplayer.hu/32329564-Interaktiv-tabla-az-oktatasi-folyamatban-tanitas-es-tanulasinteraktiv-tablaval.html) (Misley, 2010)

Érdemes elgondolkodnunk Philips Coombs egyik idevágó mondatán: "A drága oktatás lehet rossz, de a jó oktatás sohasem olcsó. A világ szükségletei pedig jobb oktatást követelnek" (Coombs, 1971).

Számos tanulmány is foglalkozik az interaktivitás fogalmával is, és megemlítik, hogy a pedagógusok sem egységesen értelmezik ezt a fogalmat, ezért különbséget kell tenni a tanulók által az IKT eszközök használata során tapasztalt technikai interaktivitást, valamint a tanárok és a tanulók közötti oktatási interaktivitás között, amely befolyásolja ezen eszközök használatát és hatását az osztályteremben. (Békési, 2010)

[A fizikai interaktivitásról a kognitív interaktivitásra való áttérés](https://misc.bibl.u-szeged.hu/45537/1/iol_2009_001_012-023.pdf) logikusnak tűnik, [mivel a tanárok és a diákok először a technikai interaktivitás lehetőségeinek feltárására](https://misc.bibl.u-szeged.hu/45537/1/iol_2009_001_012-023.pdf)  [használják az eszközt, majd megpróbálják nem öncélúan](https://misc.bibl.u-szeged.hu/45537/1/iol_2009_001_012-023.pdf) használni. Szerintük a technológia [által biztosított interaktivitás interakcióhoz \(pedagógiai interaktivitáshoz\) vezet. Számukra](https://misc.bibl.u-szeged.hu/45537/1/iol_2009_001_012-023.pdf)  [az interakció elsősorban a tanárok és a diákok közötti kölcsönös adás és befogadás](https://misc.bibl.u-szeged.hu/45537/1/iol_2009_001_012-023.pdf)  [folyamata, amely túlmutat a felszínes tanuláson, hogy ösztönözze az interakciót és új](https://misc.bibl.u-szeged.hu/45537/1/iol_2009_001_012-023.pdf)  [véleményeket és megértést hoz létre. Az interaktív tábla az alkalmazásaival, melyeket a tanár](https://misc.bibl.u-szeged.hu/45537/1/iol_2009_001_012-023.pdf)  [és a tanulók billentyűzettel, tollal vagy kézzel a tanterem különböző helyeiről irányíthatnak,](https://misc.bibl.u-szeged.hu/45537/1/iol_2009_001_012-023.pdf)  [interaktivitást eredményez, és ez kihat a tanár és a tanulók táblával, illetve egymással](https://misc.bibl.u-szeged.hu/45537/1/iol_2009_001_012-023.pdf)  [folytatott munkájára is. Ez az interaktivitás pedig a fent ismertetett interakcióhoz vezet. Az](https://misc.bibl.u-szeged.hu/45537/1/iol_2009_001_012-023.pdf)  intera[ktivitás nem csak a diákok, hanem a tanárok számára is előnyös lehet. Amikor az](https://misc.bibl.u-szeged.hu/45537/1/iol_2009_001_012-023.pdf)  [interaktivitás fogalma nem megfelelően van megfogalmazva gyakran félrevezetheti a](https://misc.bibl.u-szeged.hu/45537/1/iol_2009_001_012-023.pdf)  [technológiához értő tanárokat.](https://misc.bibl.u-szeged.hu/45537/1/iol_2009_001_012-023.pdf) (Kétyi, 2009)

[Általánosságban elmondható, hogy az interaktív táblák pozitívan járulnak hozzá a](https://www.academia.edu/26026873/Csin%C3%A1l_e_forradalmat_az_interakt%C3%ADv_t%C3%A1bla)  [tanítási és tanulási órákhoz az órai megfigyeléseken és egyéni megkérdezéseken alapuló](https://www.academia.edu/26026873/Csin%C3%A1l_e_forradalmat_az_interakt%C3%ADv_t%C3%A1bla)  [eredmények alapján. Az aktív táblák egyik fő előnye, hogy sokféle digitális forrás](https://www.academia.edu/26026873/Csin%C3%A1l_e_forradalmat_az_interakt%C3%ADv_t%C3%A1bla)  [áttekintésére használható időveszteség nélkül, ezen kívül ezek a források elmenthetők és](https://www.academia.edu/26026873/Csin%C3%A1l_e_forradalmat_az_interakt%C3%ADv_t%C3%A1bla) 

[ezekhez magyarázatok is hozzáfűzhetők. Ezzel a segítséggel az információ és a tananyagot](https://www.academia.edu/26026873/Csin%C3%A1l_e_forradalmat_az_interakt%C3%ADv_t%C3%A1bla)  [gyorsan bemutatható \(prezentáció\), a fogalmak és ötletek könnyen megmagyarázhatók](https://www.academia.edu/26026873/Csin%C3%A1l_e_forradalmat_az_interakt%C3%ADv_t%C3%A1bla)  [\(demonstráció\), és az interakciók és tevékenységek megkönnyíthetők.](https://www.academia.edu/26026873/Csin%C3%A1l_e_forradalmat_az_interakt%C3%ADv_t%C3%A1bla)

Az in[teraktív táblák nem mindenkire hatnak azonosan. Megállapították, hogy az](https://misc.bibl.u-szeged.hu/45537/1/iol_2009_001_012-023.pdf)  [interaktív táblák vonzóbbak a hallgatók számára, ezáltal gyorsabb tempójúak a tanórák és](https://misc.bibl.u-szeged.hu/45537/1/iol_2009_001_012-023.pdf)  [gyorsabban történik a tananyag átadása is. \(Természetesen, ha a tanár mindenkit egyesével](https://misc.bibl.u-szeged.hu/45537/1/iol_2009_001_012-023.pdf)  [hív a táblához, akkor az óra menete nem lesz gyorsabb és ezt van, aki külön meg is említi.](https://misc.bibl.u-szeged.hu/45537/1/iol_2009_001_012-023.pdf) (Kétyi, 2009)

[Érdekes módon úgy találták, hogy a matematikai órák gyorsabb ütemben mennek,](https://misc.bibl.u-szeged.hu/45549/1/iol_2009_001.pdf)  mint az írás-[olvasás órákon. Néhány diák azonban ugy gondolta, hogy az ilyen előre](https://misc.bibl.u-szeged.hu/45549/1/iol_2009_001.pdf)  [elkészített eszközök nem minden esetben jók, mert szerintük az nem járul hozzá a jobb](https://misc.bibl.u-szeged.hu/45549/1/iol_2009_001.pdf)  [megértéshez, ha csak az OK gombra kattintva előugrik valami, amit aztán később egyedül,](https://misc.bibl.u-szeged.hu/45549/1/iol_2009_001.pdf)  [tábla nélkül nem biztos, hogy sikerül reprodukálniuk. Ez a jelenség akkor fordul elő, amikor](https://misc.bibl.u-szeged.hu/45549/1/iol_2009_001.pdf)  [a hallgató reprodukálja azt a tevékenységet, amelyet a tanár elvár, de nem igazán tudja hogy](https://misc.bibl.u-szeged.hu/45549/1/iol_2009_001.pdf)  [érte el, és nem tudja alkalmazni hasonló helyzetekben. Ezért az interaktív táblát használó](https://misc.bibl.u-szeged.hu/45549/1/iol_2009_001.pdf)  [tanár számára megfontolandó lehet, minden fázist kommentálni, mi miért, és miért pont](https://misc.bibl.u-szeged.hu/45549/1/iol_2009_001.pdf)  [abban a sorrendben történik az interaktív táblán és az órán. A tanárok általában az interaktív](https://misc.bibl.u-szeged.hu/45549/1/iol_2009_001.pdf) [táblát az óra bevezetésére használták, hogy irányt adjanak az órának, és motiválják a](https://misc.bibl.u-szeged.hu/45549/1/iol_2009_001.pdf)  [tanulókat. Egy ilyen bevezető rész általában 5 és 15 percig tart.](https://misc.bibl.u-szeged.hu/45549/1/iol_2009_001.pdf) (Csíkos és Steklács, 2009)

[Az interaktív tábla előkészítési időt takarít meg. A mások által már elkészített és](https://www.academia.edu/4064379/Csin%C3%A1l_e_forradalmat_az_interakt%C3%ADv_t%C3%A1bla_Az_interakt%C3%ADv_t%C3%A1bla_hat%C3%A1sa_az_oszt%C3%A1lytermi_tan%C3%ADt%C3%A1sra)  [kipróbált anyagok felhasználhatók az órákon segédeszközök megváltoztatása vagy elérése](https://www.academia.edu/4064379/Csin%C3%A1l_e_forradalmat_az_interakt%C3%ADv_t%C3%A1bla_Az_interakt%C3%ADv_t%C3%A1bla_hat%C3%A1sa_az_oszt%C3%A1lytermi_tan%C3%ADt%C3%A1sra)  [nélkül \(szögmérő, vonalzó, számológép stb.\) a táblázat szoftver menüjéből egy](https://www.academia.edu/4064379/Csin%C3%A1l_e_forradalmat_az_interakt%C3%ADv_t%C3%A1bla_Az_interakt%C3%ADv_t%C3%A1bla_hat%C3%A1sa_az_oszt%C3%A1lytermi_tan%C3%ADt%C3%A1sra)  [gombnyomással. A megkérdezett tanárok egyébként bíznak az előre elkészített](https://www.academia.edu/4064379/Csin%C3%A1l_e_forradalmat_az_interakt%C3%ADv_t%C3%A1bla_Az_interakt%C3%ADv_t%C3%A1bla_hat%C3%A1sa_az_oszt%C3%A1lytermi_tan%C3%ADt%C3%A1sra)  [tananyagokban, melyeket a táblaforgalmazók elérhetővé tesznek. A tanárok több kérdést](https://www.academia.edu/4064379/Csin%C3%A1l_e_forradalmat_az_interakt%C3%ADv_t%C3%A1bla_Az_interakt%C3%ADv_t%C3%A1bla_hat%C3%A1sa_az_oszt%C3%A1lytermi_tan%C3%ADt%C3%A1sra)  [tettek fel az interaktív táblás órákon, és több lehetőséget adnak a diákoknak az órán való](https://www.academia.edu/4064379/Csin%C3%A1l_e_forradalmat_az_interakt%C3%ADv_t%C3%A1bla_Az_interakt%C3%ADv_t%C3%A1bla_hat%C3%A1sa_az_oszt%C3%A1lytermi_tan%C3%ADt%C3%A1sra)  [részvételre. De mások azt mondják, hogy ez nem okozott magasabb szintű gondolkodási](https://www.academia.edu/4064379/Csin%C3%A1l_e_forradalmat_az_interakt%C3%ADv_t%C3%A1bla_Az_interakt%C3%ADv_t%C3%A1bla_hat%C3%A1sa_az_oszt%C3%A1lytermi_tan%C3%ADt%C3%A1sra)  [képességet. A tanárok több nyitott kérdést tettek fel az interaktív táblás órákon, és a diákok](https://www.academia.edu/4064379/Csin%C3%A1l_e_forradalmat_az_interakt%C3%ADv_t%C3%A1bla_Az_interakt%C3%ADv_t%C3%A1bla_hat%C3%A1sa_az_oszt%C3%A1lytermi_tan%C3%ADt%C3%A1sra)  gyakrabban, de ugyanakkor rövidebben [válaszoltak. Az interaktív táblák érthetőbbé tehetik](https://www.academia.edu/4064379/Csin%C3%A1l_e_forradalmat_az_interakt%C3%ADv_t%C3%A1bla_Az_interakt%C3%ADv_t%C3%A1bla_hat%C3%A1sa_az_oszt%C3%A1lytermi_tan%C3%ADt%C3%A1sra)  [az anyagot a hallgatók számára, mert komplex módon képes szemléltetni, ugyanakkor a](https://www.academia.edu/4064379/Csin%C3%A1l_e_forradalmat_az_interakt%C3%ADv_t%C3%A1bla_Az_interakt%C3%ADv_t%C3%A1bla_hat%C3%A1sa_az_oszt%C3%A1lytermi_tan%C3%ADt%C3%A1sra)  [diákok lustaságát és az eszköztől való függőségét is kiválthatja.](https://www.academia.edu/4064379/Csin%C3%A1l_e_forradalmat_az_interakt%C3%ADv_t%C3%A1bla_Az_interakt%C3%ADv_t%C3%A1bla_hat%C3%A1sa_az_oszt%C3%A1lytermi_tan%C3%ADt%C3%A1sra) (Kétyi, 2009)

Az interaktív táblák gyakorlatilag a számítógép asztalának kiterjesztése, így hozzáférhet olyan egyedi szoftverekhez, amelyeknek speciális igényei vannak, nem kell minden gépre telepíteni őket, vagy telepítésük a kiadott felhasználói licencek miatt korlátozott. Az interaktív táblák a vizuális mellett több tanulótípust is támogatnak, például

a kinesztetikus tanulót is. Az aktív táblákhoz rendelkezésre álló további eszközök, például a tanulói táblák megkönnyíthetik az osztályon belüli interakсiót és a diákok többet írjhatnak a táblákra és megoszthatják munkájukat az osztállyal. Még gyakoribb (és olcsóbb) egy másik kiegészítő használata, a szavazórendszer táblával együtt. Sokan hasznosnak érezhetik magukat az osztályban. Folyamatosan fenntartotta sok diák figyelmét és segített nekik megismerni csoporttársaik véleényét. Jónak találták, hogy a félénk hallgatók következmények vagy stresszhelyzetek nélkül véleményt alkothatnak. Ha a tanóra hangulata barátságos és a diákok biztonságban érzik magukat az órán, az sokat segíthet.

#### <span id="page-17-0"></span>**II. ANYAG ÉS MÓDSZERTAN AZ IKT ALKALMAZÁSA AZ ETOLÓGIA OKTATÁSA SORÁN**

#### <span id="page-17-1"></span>**2.1 A szófelhő fogalma, létrehozása és alkalmazása az oktatásban**

A szófelhő egy nagyon jó módja a szöveges tartalmak képi megjelenítésének. Az adatvizualizáció egy látványos és nagyon könnyen érthető formája, ami kiemeli a leggyakoribb szavakat és kifejezéseket egy tetszőleges szöveghalmazból. A szófelhők teljesen egyediek is lehetnek. A szófelhő ezért nagyon hasznos eszköz tud lenni egy-egy fontos fogalom kiemelésére.

Például, ha hosszabb szöveget írunk, egész bejegyzéseket is megjeleníthetünk szófelhőként, így támasztva alá a szöveges tartalom mondanivalóját. A fontos, gyakran használt kifejezések nagyobb hangsúlyt, nagyobb betűméretet kapnak a szófelhőben, ezért egyből átlátható, mi az, ami lényeges, és mi az, ami kevésbé. [\(https://puzzel.org/hu\)](https://puzzel.org/hu)

Szófelhőket szófelhőgenerátor segítségével hozhatunk létre. Ennek segítségével szövegekből, kifejezésekből, kulcsszavakból szép és látványos szófelhőket készíthetünk nagyon gyorsan. A legtöbbnél választhatunk színt, betűtípust, formát és hátteret is. A 7. osztályos tankönyv Etológia fejezetéből kivett szakkifejezésekből a szófelhőgenerátorral az alábbi szófelhőt hoztuk létre.

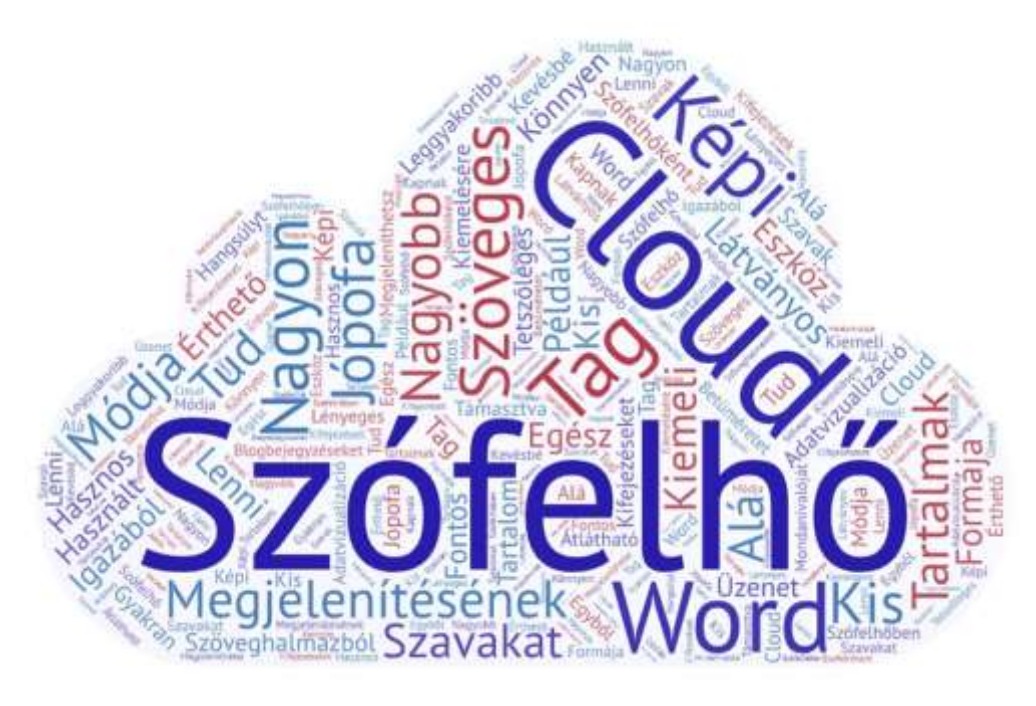

1. ábra A szófelhő [\(https://n9.cl/hc55g\)](https://n9.cl/hc55g)

Az elkészült szófelhőt kinyomtatva kitehetjük az osztályban a táblára vagy a falra és mindaddig kint lehet, míg az adott fejezetet tanítjuk, hogy rögzüljenek a fogalmak a diákok tudatában.

A szófelhőben felhasznált fogalmakat a 7. osztályos biológia tankönyv etológia fejezetének alábbi paragrafusaiból választottam:

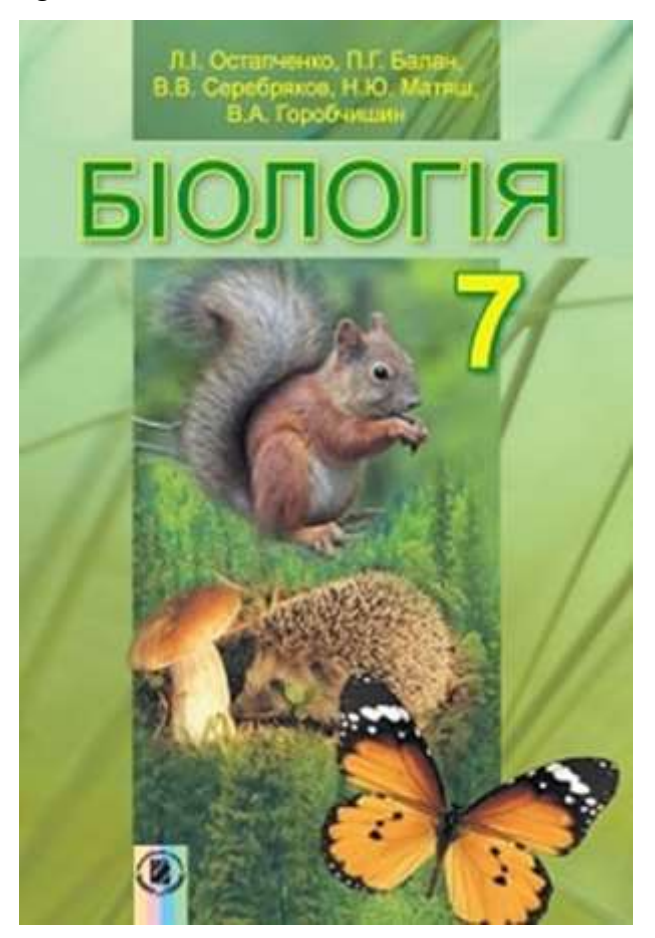

2. ábra 7. osztályos Biológia tankönyv (Біологія: підручн. для 7-го класу)

A szófelhő létrehozásában az alábbi fogalmakat alkalmaztam:

**Taxis-** egyfajta viselkedési reakció, amikor egyes élőlényekre egy adott irányból érkező hatás valamilyen irányult mozgást vált ki.

**Viselkedés -** az állatok tevékenységének összessége (táplálékszerzés, kommunikáció, társkeresés, helyváltoztatás stb.).

**Éhség -** egy olyan fiziológiai állapot, amelyet az energiahiány jellemez. Ez akkor fordul elő, ha az állat nem fogyaszt elegendő táplálékot ahhoz, hogy fenntartsa a normális életfunkсióit. **Önvédelem -** egy olyan ösztönös viselkedés, amelynek сélja a túlélés biztosítása.

**Gondoskodás -** egy olyan ösztönös viselkedés сélja az egyedek túlélésének növelése. Az állatok fajtájától, életmódjától és környezetétől függően változhat.

**Utód -** az ivaros szaporodás eredményeként létrejövő új egyed. Az utódok genetikailag hasonlítanak a szüleikhez, de nem azonosak velük.

**Magatartás -** az élőlények válaszai a belső és külső környezeti ingerekre. Ez magában foglalja az összes olyan fizikai és kémiai reakсiót, amit egy állat végez a túlélés és a szaporodás érdekében.

**Alkalmazkodás -** az élőlényeknek az a közös tulajdonsága, hogy a környezet különböző körülményei között képesek legyenek táplálkozni, szaporodni és életben maradni.

**Veleszületett magatartás -** olyan viselkedésformát jelent, amelyet az állat örököl, és nem tanul meg a tapasztalatai során.

**Inger -** olyan környezeti változás, amely az állat érzékszerveire hat, és valamilyen reakсiót vált ki.

**Ösztön-** az állatok veleszületett viselkedésmintája, amelyet a génjeik határoznak meg. Ezek automatikus reakсiók a környezeti ingerekre, amelyek segítenek az állatoknak túlélni és szaporodni.

**Feltételes reflex-** tanult viselkedés, amely két inger összekapсsolódása révén alakul ki. **Etológia-** az állatok viselkedésével foglalkozó tudomány.

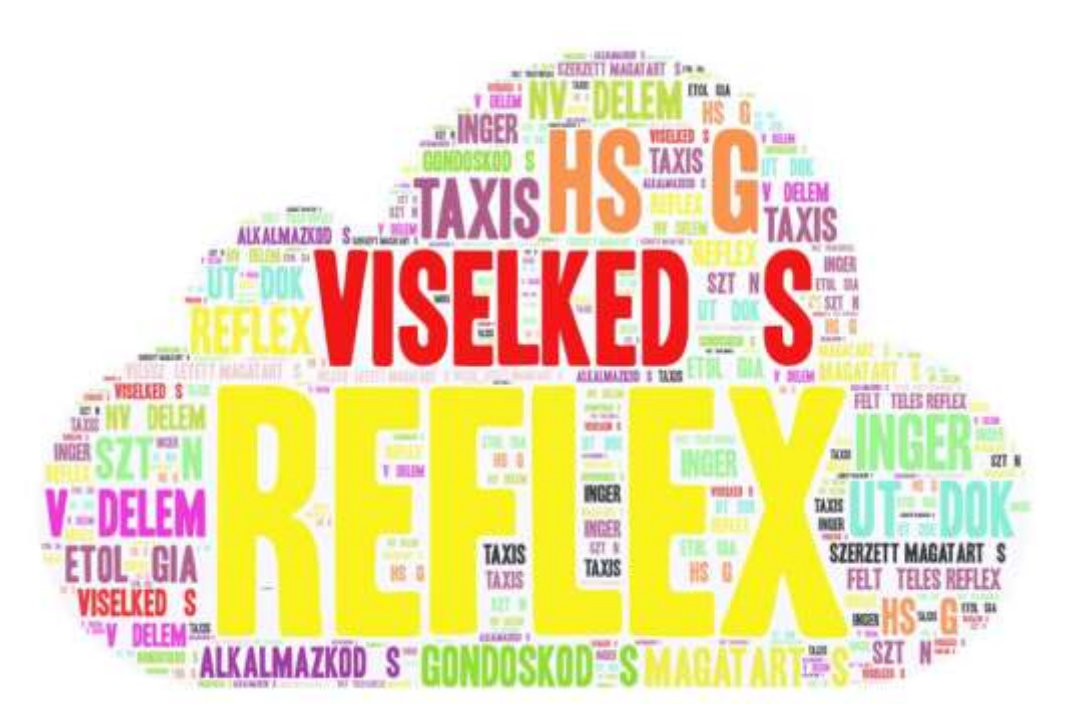

3. ábra Szófelhő (saját szerkesztés, 2024)

#### <span id="page-20-0"></span>**2.2 A keresztrejtvény készítése és alkalmazása az oktatásban**

#### **A keresztrejtvény fogalma és típusai**

A keresztrejtvény az egyik legnépszerűbb játéktípus. Nagyon kicsi az eszközigénye. Az idők során rengeteg változata alakult ki, ami a lehetséges szavak mennyiségét is figyelembe véve hihetetlen változatosságot biztosít.

A játék lényege az, hogy a kérdés vagy meghatározás megoldását egy négyzetrács sorába vagy oszlopába kell beírni, amelynek minden fehér mezőjére egy-egy betű kerül. A szavak elválasztására általában fekete mezők szolgálnak, de vannak olyan rejtvények is, amikben csak egy - függőleges vagy vízszintes - rácsvonal szolgál erre a célra. A válaszok, vagyis megfejtések vízszintesen általában balról jobbra, függőlegesen felülről lefelé olvashatók.

A rejtvénynek sok változata ismeretes. Vannak olyanok, ahol a kérdések jó része egy bizonyos témakörre korlátozódnak.

 A mi esetünkben digitális keresztrejtvényről beszélünk. A szavak hozzáadása egy adott témakörből oly módon, hogy a szavak logikus kontextusban is és vizuálisan is kereszteződjenek.

A keresztrejtvény készítésénél létezik egy rejtett megoldás hozzáadása, ami egy plusz dimenziót ad a keresztrejtvénynek. A rejtett megoldás bármi lehet, amit csak szeretnénk, és a mezőben speciális háttérszínű cellákkal jelölünk meg. Össze kell gyűjteni a rejtett megoldás betűit azzal, hogy helyesen töltsük ki a keresztrejtvény mezőit.

Ezt lehet használni versenyeknél, de természetesen elég indok egy kisebb rejtvény beépítése egy másik rejtvénybe, és élvezni a szórakozást.

A válaszadás lehet automatizált. Ez azt jelenti, hogy nem feltétlenül kell ellenőrizni a válaszokat. A rendszer automatikusan megcsinálja ezt helyettünk és jelzi a keresztrejtvény a tanulóknak, ha a megadott válasza helyes. Ha nem tetszik ez a funkció, akkor természetesen ezt ki is lehet kapcsolni.

Létezik a képekkel ellátott keresztrejtvény készítő is, ami a tiszta szöveges keresztrejtvényeken kívül a saját médiafájljainkat is felhasználhatja a különböző keresztrejtvény fejtörők készítéséhez. A képek szép módja annak, hogy utalásokat/leírásokat adjunk, és lehetővé teszik a különböző kérdések feltevését.

A keresztrejtvény készítőben találkozhatunk a szóbank funkсióval. Ez lehetővé teszi, hogy a rejtvényben megtalálható összes válasz közül válassza ki a megoldását.

A szóbank akkor jelenik meg, amikor kiválasztunk egy cellát a keresztrejtvény rácsban, mivel ekkor a rejtvény megérti, hogy hová szeretnénk beilleszteni a kiválasztott választ.

Ha a weboldal nem rendelkezik sok vízszintes térrel a képernyőjén, akkor érdemes lehet megváltoztatni a keresztrejtvény elrendezését. Ezt a 'Kérdések pozíciója' opcióval tehetjük meg.

Ezt átkapcsolhatjuk 'Jobbra' (alapértelmezett), 'Alulra' és még 'Rejtett'-re is. Ha elrejtjük a kérdéslistát, az aktív kérdés még mindig felugrik, amikor választunk egy keresztrejtvény cellát.

Még mindig lehet fokozni a funkсiókat, ugyanis létezik a kézzel készített keresztrejtvény építő. A kézi keresztrejtvény-készítő lehetővé teszi, hogy felülmúljuk a keresztrejtvény-generátor automatikus képességeit.

Ahelyett, hogy a szavakat random rácsba generáljuk be, mi magunk választhatjuk ki az elhelyezkedéseket és kereszteződéseket, így szoros, extra profin kinéző keresztrejtvényeket hozhatunk létre.

Készíthetünk újságszerű keresztrejtvényeket is. A kézi keresztrejtvény készítő lehetővé teszi a szavak beszúrását bárhová, olyan tömören, ahová csak akarja. Több szót is keresztezhet anélkül, hogy fekete négyzetekre lenne szüksége ahhoz, hogy az izgalmas újságkeresztrejtvény érzését kapjuk. (https://puzzel.org/hu)

Ezen a linken található az általam elkészített keresztrejtvény: https://wordwall.net/hu/resource/69597075

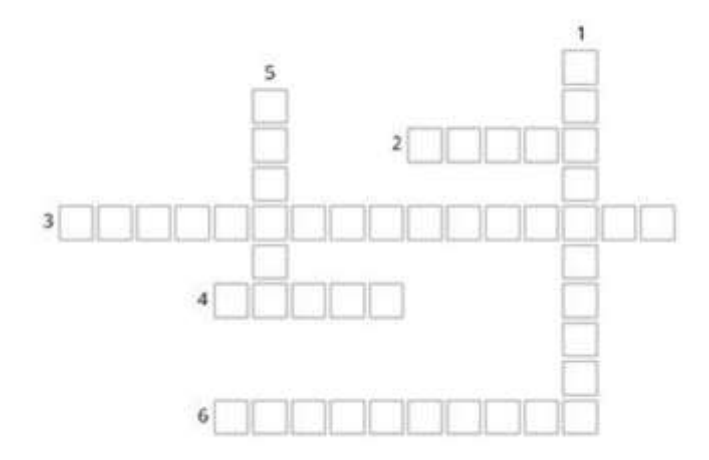

4. ábra Keresztrejtvény séma (saját szerkesztés, 2024)

#### <span id="page-22-0"></span>**2.3 A szerencsekerék alkalmazása az oktatásban**

Az online szerencsekerék készítő úgy lett kialakítva, hogy bármennyi részt kezelni tudjunk. Körülbelül 14 alapértelmezett szín van, és hogy olvasható maradjon a dolog, 30 résznél többre ne osszuk a kereket.

A forgatás tökéletesen igazított, így a szerencsekerék mindig egy rész közepén áll meg. Ez tisztázza, hol ért véget, így mi lett a végeredmény.

Ahhoz, hogy a szerencsekerék olvasható és használható maradjon, a betűméretet a szegmensek száma és a karakterek száma alapján állítja be maga a program.

Mégis, minden szerencsekeréknek vannak határai, természetesen, így bármilyen szöveget, ami hosszabb 48 karakternél, egyszerűen levág, hogy szép és funkcionális maradjon.

Az interaktív verzióban a kerék forgatásához csak rá kell kattintani. A kerék 4-5 másodpercig fog pörögni, majd véletlenszerűen kiválasztja a szegmenst.

A szegmens világosan látható lesz, és a szerencsekerék alatt megjelenik az eredmény is, hogy minden 100%-ig világos legyen, és ne legyenek viták a forduló "nyertesén".

Az eredmény rejtve lehet a 'Válaszok elrejtése' lehetőség segítségével. Ez hasznos lehet, ha saját offline színkódokkal párosítjuk, vagy ha leírásokat adunk hozzá a szerencsekerék oktatásának növelése érdekében.

Mivel egy szerencsekeréknek kell, hogy legyen némi sajátossága, könnyedén hozzáadhatjuk a saját háttérképünket, hogy teljes legyen.

Alapértelmezetten a szerencsekerék generátor minden pörgetésnél egyedi választ mutat. Így minden szegmenst egyszer kihúznak egyetlen játék során.

Ha azt szeretnénk, hogy minden pörgetés teljesen véletlenszerű legyen, és engedélyezzük, hogy ugyanaz a szegmens többször is kijöhessen, akkor természetesen ki is lehet kapсsolni ezt a funkсiót.

Vannak, akik kedvelik a határokat és vannak, akik nem. Alapértelmezetten a szerencsekerék a lehető legtisztábban néz ki, de biztosan tudunk olyan helyzetekre gondolni, ahol hasznos lehetnek a szegmensek közötti határok.

Például, ha nem szeretnénk az összes élénk színt és csak egy színt szeretnénk, de értékelnénk, ha a szegmensek egymástól elkülönülnek.

Szerencsekereket képek beillesztésével is lehet készíteni. Ha vizuálisabban szeretnénk egy forgó kereket, akkor jó választás lehet ez a funkció.

Ez a funkció véleményem szerint az inkluzív oktatásban lehet nagyon hasznos.

A képek az eredeti méretarányukban jelennek meg, és arányosan lesznek méretezve, hogy beleilljenek a megadott szegmensbe. A pörgetés eredménye egy nagyobb képben jelenik meg, tehát bármilyen részletet, amit feltárunk, az világosan látható lesz.

A szerencsekerék működhet oktatási felhasználás leírásokkal. Ha különböző válaszok és leírások kombinálását szeretnénk gyakorolni szórakoztató és könnyen érthető módon, akkor ez a funkció lehet számunkra a legjobb.

A kerék elindul, és amikor leáll, megnézhetjük a hozzá kapcsolódó leírást. Így több belső összefüggést találhatunk a válaszok és a leírások. Egy játékos variációja a villámkártyáknak. (https://puzzel.org/hu)

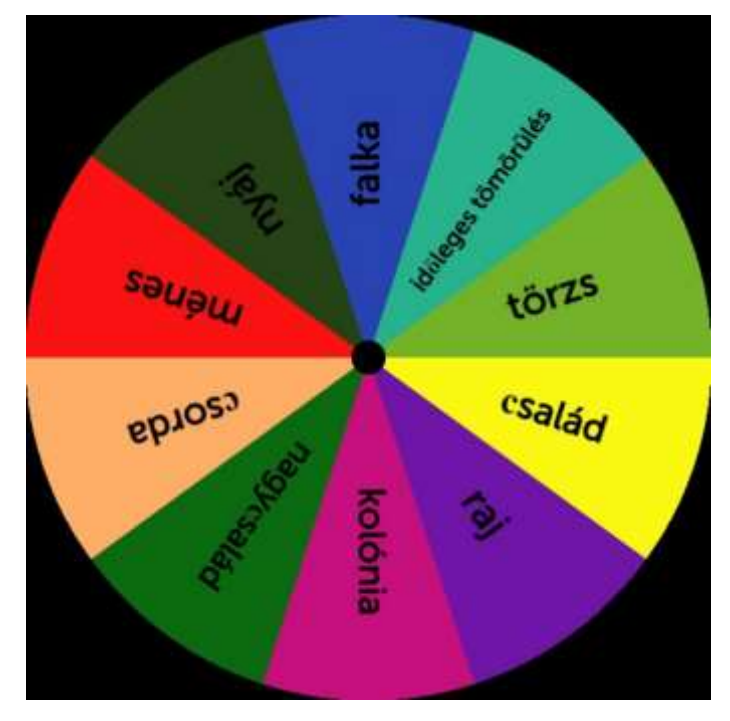

5. ábra Szerencsekerék (saját szerkesztés, 2024)

Feladat: Mondj példát az állatok azon csoportjára, ahol a szerencsekerék mutatója megállt! сsalád- aligátor, сsimpánz, hattyú, kolónia- pingvin, hangya, flamingó, сsorda- szarvas, zsiráf, tehén nyáj- juh időleges tömörülés- vadkacsák raj- szardínia, tonhal, nagyсsalád- elefánt, oroszlán, ménes- lovak, szamár, zebra

#### <span id="page-24-0"></span>**2.4 Online kvíz alkalmazása**

[Az online kvíz készítőben bármennyi választ/kérdést hozzáadhatunk, nincs korlátozás. Ha](applewebdata://1DAA8C70-7DCE-4D00-838F-E134E54C6C77/Az%20online%20kv%C3%ADz%20k%C3%A9sz%C3%ADt%C5%91ben%20b%C3%A1rmennyi%20v%C3%A1laszt/k%C3%A9rd%C3%A9st%20hozz%C3%A1adhatunk,%20nincs%20korl%C3%A1toz%C3%A1s.%20Ha%20egy%20k%C3%A9rd%C3%A9sben%20t%C3%B6bb%20helyes%20v%C3%A1laszt%20jel%C3%B6l%C3%BCnk%20meg,%20a%20j%C3%A1t%C3%A9k%20automatikusan%20arra%20k%C3%A9ri%20a%20j%C3%A1t%C3%A9kost,%20hogy%20%C5%91%20is%20v%C3%A1laszoljon%20t%C3%B6bb%20helyes%20v%C3%A1lasszal.%0d%20%20%20%20%20A%20m%C3%A9dia%20hozz%C3%A1ad%C3%A1sa%20t%C3%B6bb%20) 

# Válaszd ki a helyes mondatod!

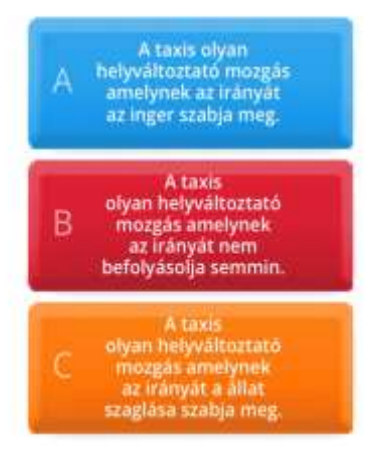

[egy kérdésben több helyes választ jelölünk meg, a játék](applewebdata://1DAA8C70-7DCE-4D00-838F-E134E54C6C77/Az%20online%20kv%C3%ADz%20k%C3%A9sz%C3%ADt%C5%91ben%20b%C3%A1rmennyi%20v%C3%A1laszt/k%C3%A9rd%C3%A9st%20hozz%C3%A1adhatunk,%20nincs%20korl%C3%A1toz%C3%A1s.%20Ha%20egy%20k%C3%A9rd%C3%A9sben%20t%C3%B6bb%20helyes%20v%C3%A1laszt%20jel%C3%B6l%C3%BCnk%20meg,%20a%20j%C3%A1t%C3%A9k%20automatikusan%20arra%20k%C3%A9ri%20a%20j%C3%A1t%C3%A9kost,%20hogy%20%C5%91%20is%20v%C3%A1laszoljon%20t%C3%B6bb%20helyes%20v%C3%A1lasszal.%0d%20%20%20%20%20A%20m%C3%A9dia%20hozz%C3%A1ad%C3%A1sa%20t%C3%B6bb%20)  [automatikusan arra kéri a játékost, hogy ő is válaszoljon](applewebdata://1DAA8C70-7DCE-4D00-838F-E134E54C6C77/Az%20online%20kv%C3%ADz%20k%C3%A9sz%C3%ADt%C5%91ben%20b%C3%A1rmennyi%20v%C3%A1laszt/k%C3%A9rd%C3%A9st%20hozz%C3%A1adhatunk,%20nincs%20korl%C3%A1toz%C3%A1s.%20Ha%20egy%20k%C3%A9rd%C3%A9sben%20t%C3%B6bb%20helyes%20v%C3%A1laszt%20jel%C3%B6l%C3%BCnk%20meg,%20a%20j%C3%A1t%C3%A9k%20automatikusan%20arra%20k%C3%A9ri%20a%20j%C3%A1t%C3%A9kost,%20hogy%20%C5%91%20is%20v%C3%A1laszoljon%20t%C3%B6bb%20helyes%20v%C3%A1lasszal.%0d%20%20%20%20%20A%20m%C3%A9dia%20hozz%C3%A1ad%C3%A1sa%20t%C3%B6bb%20)  [több helyes válasszal.](applewebdata://1DAA8C70-7DCE-4D00-838F-E134E54C6C77/Az%20online%20kv%C3%ADz%20k%C3%A9sz%C3%ADt%C5%91ben%20b%C3%A1rmennyi%20v%C3%A1laszt/k%C3%A9rd%C3%A9st%20hozz%C3%A1adhatunk,%20nincs%20korl%C3%A1toz%C3%A1s.%20Ha%20egy%20k%C3%A9rd%C3%A9sben%20t%C3%B6bb%20helyes%20v%C3%A1laszt%20jel%C3%B6l%C3%BCnk%20meg,%20a%20j%C3%A1t%C3%A9k%20automatikusan%20arra%20k%C3%A9ri%20a%20j%C3%A1t%C3%A9kost,%20hogy%20%C5%91%20is%20v%C3%A1laszoljon%20t%C3%B6bb%20helyes%20v%C3%A1lasszal.%0d%20%20%20%20%20A%20m%C3%A9dia%20hozz%C3%A1ad%C3%A1sa%20t%C3%B6bb%20)

 [A média hozzáadása több 'testet' ad a kérdéseknek és](applewebdata://1DAA8C70-7DCE-4D00-838F-E134E54C6C77/Az%20online%20kv%C3%ADz%20k%C3%A9sz%C3%ADt%C5%91ben%20b%C3%A1rmennyi%20v%C3%A1laszt/k%C3%A9rd%C3%A9st%20hozz%C3%A1adhatunk,%20nincs%20korl%C3%A1toz%C3%A1s.%20Ha%20egy%20k%C3%A9rd%C3%A9sben%20t%C3%B6bb%20helyes%20v%C3%A1laszt%20jel%C3%B6l%C3%BCnk%20meg,%20a%20j%C3%A1t%C3%A9k%20automatikusan%20arra%20k%C3%A9ri%20a%20j%C3%A1t%C3%A9kost,%20hogy%20%C5%91%20is%20v%C3%A1laszoljon%20t%C3%B6bb%20helyes%20v%C3%A1lasszal.%0d%20%20%20%20%20A%20m%C3%A9dia%20hozz%C3%A1ad%C3%A1sa%20t%C3%B6bb%20)  [nagyon könnyű megcsinálni! Ezt megtehetjük mind a](applewebdata://1DAA8C70-7DCE-4D00-838F-E134E54C6C77/Az%20online%20kv%C3%ADz%20k%C3%A9sz%C3%ADt%C5%91ben%20b%C3%A1rmennyi%20v%C3%A1laszt/k%C3%A9rd%C3%A9st%20hozz%C3%A1adhatunk,%20nincs%20korl%C3%A1toz%C3%A1s.%20Ha%20egy%20k%C3%A9rd%C3%A9sben%20t%C3%B6bb%20helyes%20v%C3%A1laszt%20jel%C3%B6l%C3%BCnk%20meg,%20a%20j%C3%A1t%C3%A9k%20automatikusan%20arra%20k%C3%A9ri%20a%20j%C3%A1t%C3%A9kost,%20hogy%20%C5%91%20is%20v%C3%A1laszoljon%20t%C3%B6bb%20helyes%20v%C3%A1lasszal.%0d%20%20%20%20%20A%20m%C3%A9dia%20hozz%C3%A1ad%C3%A1sa%20t%C3%B6bb%20)  [kérdések, mind a válaszok esetében.](applewebdata://1DAA8C70-7DCE-4D00-838F-E134E54C6C77/Az%20online%20kv%C3%ADz%20k%C3%A9sz%C3%ADt%C5%91ben%20b%C3%A1rmennyi%20v%C3%A1laszt/k%C3%A9rd%C3%A9st%20hozz%C3%A1adhatunk,%20nincs%20korl%C3%A1toz%C3%A1s.%20Ha%20egy%20k%C3%A9rd%C3%A9sben%20t%C3%B6bb%20helyes%20v%C3%A1laszt%20jel%C3%B6l%C3%BCnk%20meg,%20a%20j%C3%A1t%C3%A9k%20automatikusan%20arra%20k%C3%A9ri%20a%20j%C3%A1t%C3%A9kost,%20hogy%20%C5%91%20is%20v%C3%A1laszoljon%20t%C3%B6bb%20helyes%20v%C3%A1lasszal.%0d%20%20%20%20%20A%20m%C3%A9dia%20hozz%C3%A1ad%C3%A1sa%20t%C3%B6bb%20)

 [Kérdések/válaszok képekkel, szöveggel vagy hanggal](applewebdata://1DAA8C70-7DCE-4D00-838F-E134E54C6C77/Az%20online%20kv%C3%ADz%20k%C3%A9sz%C3%ADt%C5%91ben%20b%C3%A1rmennyi%20v%C3%A1laszt/k%C3%A9rd%C3%A9st%20hozz%C3%A1adhatunk,%20nincs%20korl%C3%A1toz%C3%A1s.%20Ha%20egy%20k%C3%A9rd%C3%A9sben%20t%C3%B6bb%20helyes%20v%C3%A1laszt%20jel%C3%B6l%C3%BCnk%20meg,%20a%20j%C3%A1t%C3%A9k%20automatikusan%20arra%20k%C3%A9ri%20a%20j%C3%A1t%C3%A9kost,%20hogy%20%C5%91%20is%20v%C3%A1laszoljon%20t%C3%B6bb%20helyes%20v%C3%A1lasszal.%0d%20%20%20%20%20A%20m%C3%A9dia%20hozz%C3%A1ad%C3%A1sa%20t%C3%B6bb%20)  [mind lehetségesek, és minden kérdés/válasz lehet más](applewebdata://1DAA8C70-7DCE-4D00-838F-E134E54C6C77/Az%20online%20kv%C3%ADz%20k%C3%A9sz%C3%ADt%C5%91ben%20b%C3%A1rmennyi%20v%C3%A1laszt/k%C3%A9rd%C3%A9st%20hozz%C3%A1adhatunk,%20nincs%20korl%C3%A1toz%C3%A1s.%20Ha%20egy%20k%C3%A9rd%C3%A9sben%20t%C3%B6bb%20helyes%20v%C3%A1laszt%20jel%C3%B6l%C3%BCnk%20meg,%20a%20j%C3%A1t%C3%A9k%20automatikusan%20arra%20k%C3%A9ri%20a%20j%C3%A1t%C3%A9kost,%20hogy%20%C5%91%20is%20v%C3%A1laszoljon%20t%C3%B6bb%20helyes%20v%C3%A1lasszal.%0d%20%20%20%20%20A%20m%C3%A9dia%20hozz%C3%A1ad%C3%A1sa%20t%C3%B6bb%20)[más kombinációban.](applewebdata://1DAA8C70-7DCE-4D00-838F-E134E54C6C77/Az%20online%20kv%C3%ADz%20k%C3%A9sz%C3%ADt%C5%91ben%20b%C3%A1rmennyi%20v%C3%A1laszt/k%C3%A9rd%C3%A9st%20hozz%C3%A1adhatunk,%20nincs%20korl%C3%A1toz%C3%A1s.%20Ha%20egy%20k%C3%A9rd%C3%A9sben%20t%C3%B6bb%20helyes%20v%C3%A1laszt%20jel%C3%B6l%C3%BCnk%20meg,%20a%20j%C3%A1t%C3%A9k%20automatikusan%20arra%20k%C3%A9ri%20a%20j%C3%A1t%C3%A9kost,%20hogy%20%C5%91%20is%20v%C3%A1laszoljon%20t%C3%B6bb%20helyes%20v%C3%A1lasszal.%0d%20%20%20%20%20A%20m%C3%A9dia%20hozz%C3%A1ad%C3%A1sa%20t%C3%B6bb%20)

 [A kvízzel való interakсiót személyre is lehet](applewebdata://1DAA8C70-7DCE-4D00-838F-E134E54C6C77/Az%20online%20kv%C3%ADz%20k%C3%A9sz%C3%ADt%C5%91ben%20b%C3%A1rmennyi%20v%C3%A1laszt/k%C3%A9rd%C3%A9st%20hozz%C3%A1adhatunk,%20nincs%20korl%C3%A1toz%C3%A1s.%20Ha%20egy%20k%C3%A9rd%C3%A9sben%20t%C3%B6bb%20helyes%20v%C3%A1laszt%20jel%C3%B6l%C3%BCnk%20meg,%20a%20j%C3%A1t%C3%A9k%20automatikusan%20arra%20k%C3%A9ri%20a%20j%C3%A1t%C3%A9kost,%20hogy%20%C5%91%20is%20v%C3%A1laszoljon%20t%C3%B6bb%20helyes%20v%C3%A1lasszal.%0d%20%20%20%20%20A%20m%C3%A9dia%20hozz%C3%A1ad%C3%A1sa%20t%C3%B6bb%20)  [szabni, például hozzáadhatunk egy saját bemutatkozó](applewebdata://1DAA8C70-7DCE-4D00-838F-E134E54C6C77/Az%20online%20kv%C3%ADz%20k%C3%A9sz%C3%ADt%C5%91ben%20b%C3%A1rmennyi%20v%C3%A1laszt/k%C3%A9rd%C3%A9st%20hozz%C3%A1adhatunk,%20nincs%20korl%C3%A1toz%C3%A1s.%20Ha%20egy%20k%C3%A9rd%C3%A9sben%20t%C3%B6bb%20helyes%20v%C3%A1laszt%20jel%C3%B6l%C3%BCnk%20meg,%20a%20j%C3%A1t%C3%A9k%20automatikusan%20arra%20k%C3%A9ri%20a%20j%C3%A1t%C3%A9kost,%20hogy%20%C5%91%20is%20v%C3%A1laszoljon%20t%C3%B6bb%20helyes%20v%C3%A1lasszal.%0d%20%20%20%20%20A%20m%C3%A9dia%20hozz%C3%A1ad%C3%A1sa%20t%C3%B6bb%20)  [szöveget, és beállíthatjuk az egy kérdésre fordítható időt.](applewebdata://1DAA8C70-7DCE-4D00-838F-E134E54C6C77/Az%20online%20kv%C3%ADz%20k%C3%A9sz%C3%ADt%C5%91ben%20b%C3%A1rmennyi%20v%C3%A1laszt/k%C3%A9rd%C3%A9st%20hozz%C3%A1adhatunk,%20nincs%20korl%C3%A1toz%C3%A1s.%20Ha%20egy%20k%C3%A9rd%C3%A9sben%20t%C3%B6bb%20helyes%20v%C3%A1laszt%20jel%C3%B6l%C3%BCnk%20meg,%20a%20j%C3%A1t%C3%A9k%20automatikusan%20arra%20k%C3%A9ri%20a%20j%C3%A1t%C3%A9kost,%20hogy%20%C5%91%20is%20v%C3%A1laszoljon%20t%C3%B6bb%20helyes%20v%C3%A1lasszal.%0d%20%20%20%20%20A%20m%C3%A9dia%20hozz%C3%A1ad%C3%A1sa%20t%C3%B6bb%20)  [Az időzítőt akár teljesen ki is kapcsolhatjuk, így a tanulók](applewebdata://1DAA8C70-7DCE-4D00-838F-E134E54C6C77/Az%20online%20kv%C3%ADz%20k%C3%A9sz%C3%ADt%C5%91ben%20b%C3%A1rmennyi%20v%C3%A1laszt/k%C3%A9rd%C3%A9st%20hozz%C3%A1adhatunk,%20nincs%20korl%C3%A1toz%C3%A1s.%20Ha%20egy%20k%C3%A9rd%C3%A9sben%20t%C3%B6bb%20helyes%20v%C3%A1laszt%20jel%C3%B6l%C3%BCnk%20meg,%20a%20j%C3%A1t%C3%A9k%20automatikusan%20arra%20k%C3%A9ri%20a%20j%C3%A1t%C3%A9kost,%20hogy%20%C5%91%20is%20v%C3%A1laszoljon%20t%C3%B6bb%20helyes%20v%C3%A1lasszal.%0d%20%20%20%20%20A%20m%C3%A9dia%20hozz%C3%A1ad%C3%A1sa%20t%C3%B6bb%20)  [a kvíz kérdéseken bármennyi](applewebdata://1DAA8C70-7DCE-4D00-838F-E134E54C6C77/Az%20online%20kv%C3%ADz%20k%C3%A9sz%C3%ADt%C5%91ben%20b%C3%A1rmennyi%20v%C3%A1laszt/k%C3%A9rd%C3%A9st%20hozz%C3%A1adhatunk,%20nincs%20korl%C3%A1toz%C3%A1s.%20Ha%20egy%20k%C3%A9rd%C3%A9sben%20t%C3%B6bb%20helyes%20v%C3%A1laszt%20jel%C3%B6l%C3%BCnk%20meg,%20a%20j%C3%A1t%C3%A9k%20automatikusan%20arra%20k%C3%A9ri%20a%20j%C3%A1t%C3%A9kost,%20hogy%20%C5%91%20is%20v%C3%A1laszoljon%20t%C3%B6bb%20helyes%20v%C3%A1lasszal.%0d%20%20%20%20%20A%20m%C3%A9dia%20hozz%C3%A1ad%C3%A1sa%20t%C3%B6bb%20) ideig gondolkodhatnak!

6. ábra Kvíz (saját szerkesztés)

Az automatizált válaszellenőrzés is lehetséges. A megadott válaszokat automatikusan ellenőrizzük, így a tanuló tudja, hogy helyesen válaszolt-e vagy sem. Ezt a funkciót a 'Válaszellenőrzés letiltása' prémium opcióval ki lehet kapcsolni. Ha lehetővé szeretnénk tenni a tanulók számára, hogy több alkalommal is kitölthessék a kvízt, akkor

# Melyik feltételes reflex? Fészekhagyó<br>madarak követik auaran Novel<br>az anyukat<br>kikelés után. Ha forro tárgyhoz érek<br>akkor elrántom<br>a kezem. **Egy ingerhez** társít egy saját magatartás elemet

bekapcsolhatjuk ezt az opciót is. Ha hozzá szeretnénk adni magyarázatokat a válaszokhoz (hogy miért helytelenek/helyesek), akkor megtehetjük ezt is.

 A kvíz típusok között elérhető az 'Értékelés'. Ez lehetővé teszi, hogy bizonyos pontokat adjunk hozzá egy adott válaszhoz, és eltávolítja azt a tényt, hogy egy válasz helyese vagy sem. Ha a tanuló befejezte az összes kérdést, az eredmény a megszerzett pontok számától függ. Teljes mértékben átszabhatjuk ezeket.

 Az az opсió is lehetséges, hogy a tanulók сsak egyszer próbálhatják a kvíz kitöltésé. [\(https://puzzel.org/hu\)](https://puzzel.org/hu)

7. ábra Kvíz (saját szerkesztés)

#### <span id="page-25-0"></span>**2.5 Az anagramma fogalma, készítése és alkalmazása**

Az anagramma a szójátékok egy fajtája, melyben értelmes szavak vagy mondatok betűinek sorrendjét úgy változtatjuk meg, hogy az eredmény szintén értelmes szó vagy mondat legyen. Ha kicsit segíteni szeretnénk a játékosnak, bekapcsolhatjuk a 'Mutassa az első betűt' és/vagy a 'Mutassa az utolsó betűt' opciót, így a tanulóknak extra segítsége lesz az anagramma feladvány megoldása során. Hogy a szókereső rejtvényt még érdekesebbé tegyük, hozzáadhatunk egy "Rejtett megoldást". Ez automatikusan be lesz töltve, amikor a tanuló helyes választ ad. A rejtett megoldás további lehetőségeket teremt a rejtvény számára, ha egy rejtvényversenyt szervezünk, vagy ha végső ellenőrzésre van szükség, hogy a tanulók ténylegesen megoldották-e a rejtvényt. A rejtett megoldásnak saját cellaszíne van.

A tanulók még nagyobb kihívás elé állításához hozzáadhatjuk a 'Válasz ellenőrzésének letiltása' opciót. Így a válaszokat nem jelöli zölddel/helyesnek a tanulók számára.

Ha a tanuló helyes választ adott, akkor ezt láthatod, amikor bekapcsolod a 'Statisztikák nyomon követése' opciót. Valamint hozzáadhatunk visszaszámláló időmérőt is. [\(https://puzzel.org/hu\)](https://puzzel.org/hu)

Az ábrán látható anagramma megfejtése a: szaporodás

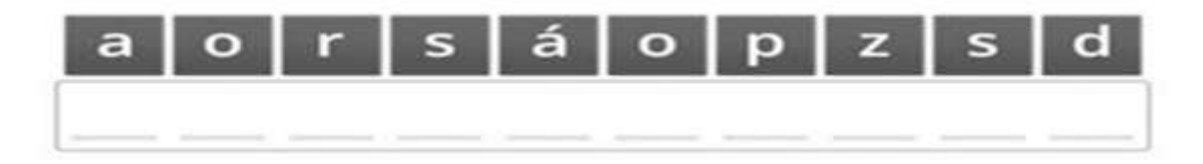

#### 8. ábra Anagramma (saját szerkesztés)

 $\overline{a}$ 

#### <span id="page-26-0"></span>**2.6 Párválasztós játék**

Készíthetünk bármennyi kártyapárt, amennyit csak szeretnénk, lehetőség van szöveg, kép és hang kombinációjával játszani! Alapbeállítás szerint a párosító játék kártyái véletlenszerű sorrendben vannak, oszlopok nélkül. A tanulók azonnal visszajelzést kapnak a megadott válaszról, azzal a kifejezett helyes színnel, miután a kártyapárt a helyes helyre húzzák és ejtik. Ha a kártyapár nem helyes, akkor az csak ott marad, ami azt sugallja, hogy nem volt helyes. A kategorizáló-rejtvény lehetővé teszi, hogy bármilyen számú kategóriát hozzunk létre, amelyekben bármennyi kártya található. Hogy még izgalmasabb legyen, hozzáadhatunk szöveges, képes, sőt akár hangos kártyákat is. Tehetünk a kihívásba még egy kis érdekességet azzal, hogy összehangolt háttérszíneket adhatunk hozzá, vagy ha úgy tetszik, akár a saját témájú háttérképedet is beilleszthetünk. A helyes válaszokat mutató kategória szerint a kirakós nem várja meg, amíg a tanuló minden kártyát a megfelelő kategóriába helyez, hanem zölddé válik, amint egy kategória tartalmazza a helyes kártyákat (és kizárólag azokat). Ha nehezíteni szeretnénk a tanulók helyzetét, bekapcsolhatjuk a 'Válaszkezelés tiltása' funkciót. Ekkor a tanuló nem kap visszajelzést a rejtvény megoldása közben. (https://puzzel.org/hu)

#### **III. EREDMÉNYEK ÉS ÉRTÉKELÉS**

<span id="page-27-0"></span>Az általam kiválasztott IKT módszerek kipróbálására 2024. március 27.-én 7.-ik órán, a Nagydobronyi Líсeum informatika szaktantermében került sor. A módszerek kipróbálásában a 7. B osztályos tanulók vettek részt, akik ekkora már átvették az etológia témakört. A kipróbálásban 16 tanuló vett részt önkéntes alapon. Az óra első 10 perсében történt az általam kiválasztott IKT módszerek lényegének és alkalmazásának ismertetése.

Elsőként bemutattam a tanulóknak a Puzzel.org internetes alkalmazást, amellyel az óra hátralévő részében dolgoztunk. Ezt követően történt a módszerek kipróbálása.

Minden tanulónak volt lehetősége egyénileg dolgozni. Először a módszerek сsoportos kipróbálására került sor, majd egyénileg dolgoztak a tanulók.

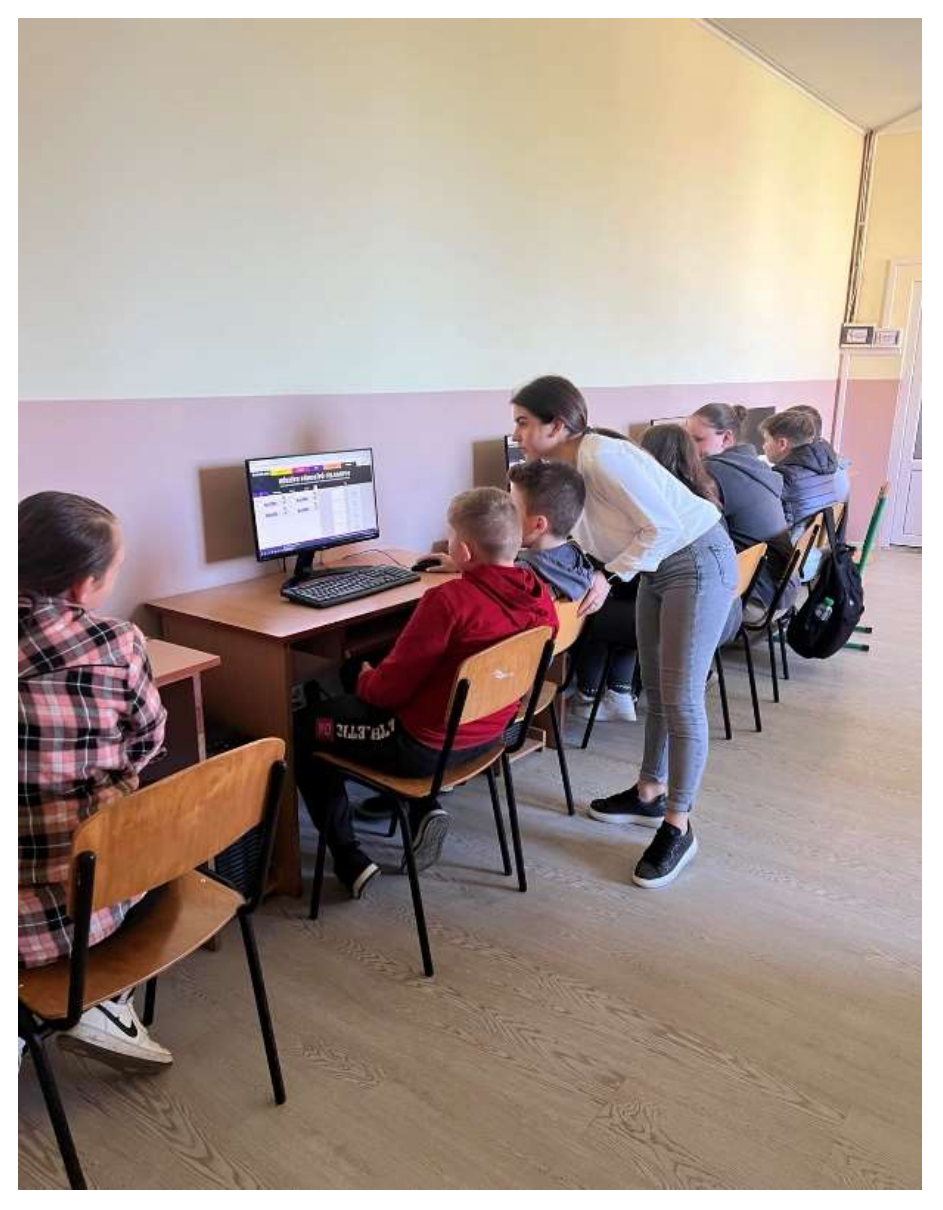

9. ábra A 7 B osztályos tanulók az informatika teremben (saját felvétel, 2024)

Elsőként a szófelhő készítését próbálhatták ki a tanulók. A szófelhő készítése során azt a feladatot kapták a tanulók, hogy írjanak be a szófelhő generátorba 10 olyan kifejezést,

![](_page_28_Picture_1.jpeg)

10. ábra Szófelhő készítés (saját felvétel,2024)

amely az etológiával kapсsolatban az eszükbe jut, vagy amire emlékeznek.

A feladat elvégzése során az alábbi eredmények születtek: majom, kutya, hal, hód, szalamandra, teknős, oroszlán, delfin, zsiráf, állatvilág, állat, táplálkozás, vadászat. Ezek a szavak jól tükrözik a diákok sokrétű érdeklődését az állatok iránt, és rávilágítanak az etológia témakörének sokszínűségére.

![](_page_28_Picture_5.jpeg)

Érdekes megfigyelni, hogy a táplálkozás és a vadászat kifejezések is bekerültek a felhőbe. Ezek a kulcsszavak rávilágítanak arra, hogy a diákok nemcsak az állatok külsejét és viselkedését, de az életmódjukat is igyekeznek megérteni.

11. ábra Szófelhő készítés (saját felvétel,2024)

A következő módszer amit kipróbáltunk a keresztrejtvény készítése volt. Ennél a módszernél szintén az volt a tanulók feladata, hogy írjanak a generátorba olyan kifejezéseket, ami eszükbe jutnak az etológiával kapсsolatban.

![](_page_29_Picture_1.jpeg)

A keresztrejtvényes feladat nemcsak a fogalmakat rögzítette, de a logikus gondolkodást és a problémamegoldó képességet is fejlesztette. A diákoknak gondosan kellett elemezniük a definíciókat és a leírásokat, hogy megtalálják a megfelelő szavakat a rejtvény kitöltéséhez.

12. ábra Keresztrejtvény készítése (saját felvétel, 2024)

![](_page_29_Picture_4.jpeg)

13. ábra Keresztrejtvény készítés (saját felvétel,2024)

![](_page_30_Picture_0.jpeg)

14. ábra Szerencsekerék készítés (saját felvétel,2024)

Ezután következett a szerencsekerék módszerének a kipróbálása. A feladat itt is ugyan az volt. A tanulók elmondása szerint ez a feladat tetszett neki a legjobban, mivel a szerencsekereket tetszésük szerint formálhatták. Különböző színek és méretek között választottak.

Az egyik tanuló 4 mezőből álló szerencsekereket szerkesztett, és a következő fogalmakat táplálta be a gépbe:

- Táplálkozás
- Védekezés
- Szaporodás
- Kommunikáció

Egy másik tanuló által készített szerencsekerékbe 9 állatnevet használt fel. Ezek a következők voltak:

- Gólya
- Orángután
- Majom
- Kecske
- Elefánt
- Orrszarvú
- Tehén
- Víziló
- Malac

![](_page_31_Picture_10.jpeg)

15. ábra Szerencsekerék készítés (saját felvétel,2024)

A következő módszer az anagramma elkészítése volt.

Az anagramma módszer kipróbálásánál olyan értelmes szavakat írtak be a tanulók, melyek betűinek sorrendjét úgy változtatták meg, hogy az eredmény szintén értelmes szó vagy mondat legyen.

Sok anagramma esetén az eredeti és a végeredmény között humoros vagy egyéb kapcsolat van, ez növeli az anagramma érdekességét, értékét.

Az anagrammában felhasznált kifejezések: állatok, kutya, panda, majom, viselkedés, védekezés, reflex

![](_page_32_Picture_4.jpeg)

16. ábra Anagramma készítése (saját felvétel, 2024)

Most térjünk át a párválasztós módszerre. Mivel ennél a módszernél szükséges volt számos kép letöltésére az internetről, ezért itt segítséget nyújtottam minden tanulónak akinek szüksége volt rá.

A párválasztós módszernél 3 csoportosítás volt lehetséges. Ezért minden tanulónak 4 képet kellett letöltenie az internetről. Igazából készíthetünk bármennyi kártyapárt, amennyit csak szeretnénk, lehetőség van szöveg, kép és hang kombinációjával is játszani!

A tanulók az alábbi 3 fogalmat csoportosítottak a képekkel:

сsalád- aligátor, сsimpánz, hattyú,

kolónia- pingvin, hangya, flamingó,

сsorda- szarvas, zsiráf, tehén

![](_page_33_Picture_6.jpeg)

17. ábra Párosító feladat módszerének kipróbálása (saját felvétel,2024)

Végül az utolsó módszer amit kipróbáltunk az online kvíz volt. Azért ez a módszer lett az utolsó, mivel ez igényelt a legtöbb időt a kérdések és a válaszok megírása miatt.

![](_page_34_Picture_1.jpeg)

Véleményem szerint ez volt az a feladat, ami a legnagyobb nehézséget okozta a tanulóknak .

Válaszd ki a helyes állítást!

A.) A taxis olyan helyváltoztató mozgás, amelynek az irányát az inger szabja meg. B.) A taxis olyan helyváltoztató mozgás, amelynek az irányát nem befolyásolja semmi.

C.) A taxis olyan helyváltoztató mozgás, amelynek az irányát az állat szaglása szabja meg.

19. ábra Online kvíz készítése (saját felvétel, 2024)

![](_page_34_Picture_7.jpeg)

Melyik feltételes reflex?

A.) Fészekhagyó madarak követik az anyjukat kikelés után.

B.) Megindul a kutya nyálelválasztása a lámpafényre, ha azt előtte többször ismételték. C.) Egy ingerhez társít egy saját magatartás elemet.

18. ábra Online kvíz készítése (saját felvétel, 2024)

#### **ÖSSZEFOGLALÁS**

<span id="page-35-0"></span>Munkámban foglalkoztam az interaktív technológia fogalmával. Elemeztem az Új Ukrán program követelményeit a digitális kompetenciák fejlesztése tükrében. Továbbá foglalkoztam az IKT előnyeivel és lehetséges hátrányaival az oktatásban. Végül pedig tanulmányoztam a az interaktív táblát, mint taneszközt és alkalmazásának lehetőségeit.

A második fejezetben megvizsgáltam az IKT alkalmazását a 7. osztályos biológia oktatása során, s ezen belül szűkebben az etológia fejezet tanítása során.

Részletesen kitértem a különböző IKT módszerek alkalmazására. Összesen 6 IKT módszert vizsgáltam meg és próbáltam ki a tanulókkal gyakorlatban is. Ezen módszerek közé tartozik a a szófelhő, a keresztrejtvény, az online kvíz, az anagramma és a párválasztós játék. Minden módszer vizsgálata során leírtam a módszer lényegét, alkalmazásának lehetőségét, s végül megtörtént mind a 6 módszer oktatásban történő kipróbálása. A módszerek kipróbálására a Nagydobronyi Líceumban került sor 2024 áprilisában az intézmény 7.B osztályos tanulói körében önkéntes alapon.

A harmadik fejezetben az eredményeim bemutatása történik. Az IKT módszerek kipróbálását az egyszerűbbektől a bonyolultabbak felé terveztem meg. Rájöttem, hogy alkalmazásuk csak fokozatosan történhet. Egy-egy tanítási órán három módszernél többet ne alkalmazzunk, mert a tanulók számára unalmassá válhat. Fokozatosan jussunk el a több tudást igényló módszerek alkalmazásához.

Munkánk céljául szolgált a 7. osztályban tanítandó etológia fejezet oktatása során alkalmazható néhány IKT kiválasztása és azok gyakorlatban való alkalmazhatóságának kipróbálása. Munkánk során lehetőségem nyílt ezen módszerek mélyebb megismerésére, javaslatok kidolgozására az etológia eredményesebb tanítása érdekében.

Eredményeimmel szeretnék segítséget nyújtani a jövőbeli biológia tanároknak az etológia fejezet tanításához valamint a téma iránt érdeklődő diákoknak egyaránt.

#### **РЕЗЮМЕ**

<span id="page-36-0"></span>У першому розділі своїй роботі я розглянула різні інтерактивні технології, які можно викорисати при навчанні біології у ЗСО. Проаналізувала вимоги Нової української школи щодо розвитку цифрових компетенцій. Також я розглянула переваги та можливі недоліки використання ІКТ в освітньому процесі. Нарешті, я вивчила інтерактивну дошку як навчальний засіб і можливості її застосування.

У другому розділі я дослідила використання ІКТ у викладанні біології в 7-му класі, зокрема під час навчання розділу етологія. Детально зупинилася на різних методах ІКТ. Всього я розглянула та провела апробацію на практиці 6-ти методів ІКТ з учнями. Серед цих методів були такі: хмара слів, кросворд, онлайн-вікторина, анаграма та гра "знайди пару". Під час дослідження кожного методу я описала його суть, можливості застосування у навчанні та, нарешті, провела випробування всіх 6 методів у навчальному процесі. Методи були випробувані у Великодобронському ліцеї у квітні 2024 року серед учнів 7-Б класу на добровільній основі.

У третьому розділі я представила свої результати. Апрбацію методів ІКТ проводила від простіших до складніших. Виявила, що їх застосування можливе лише поступово. На одному уроці не слід застосовувати більше трьох методів, оскільки це може набриднути учням. Рекомендовано поступово вводити використання методів, на останній час залишаючі самий складний з них, які потребують найбільше знань.

Мета моєї роботи полягала у виборі кількох методів ІКТ, які можна застосувати під час викладання розділу етології у 7-му класі ЗСО, та у випробуванні їхньої практичної застосовності. Під час роботи я мала можливість глибше ознайомитися з цими методами та розробити пропозиції для більш ефективного викладання етології.

Своїми результатами я хочу допомогти майбутнім вчителям біології у викладанні розділу етологія, а також учням, які цікавляться цією темою.

#### **IRODALOMJEGYZÉK**

- <span id="page-37-0"></span>1. Altbacker Vilmos – Gácsi Márta – Kosztolányi András – Pogány Ákos – Lakatos
- 2. Barsi B. (2003) Az információs és kommunikációs technológiák hatása a versenyképességre
- 3. Békési Attila (2010). Az IKT eszközök az oktatásban
- 4. Buda András (2017): IKT és Oktatás. Együtt vagy egymás mellett? Belvedere Meridionale kiadó, Budapest.
- 5. Csíkos Csaba és Steklács János (2009): Olvasásmegértés időkorlát mellett: Egy metakognícióra alapozott fejlesztő kísérlet követő vizsgálatának eredményei
- 6. Dr. Lévai Dóra (2015): Digitális kompetenсia a pedagógiában. Pedagógiai Folyóiratok, 5-6.
- 7. Faragó Boglárka (2019): Az IKT-eszközök tanulási alkalmazásának több módszerű elemzése
- 8. Farkas András (2013): Az interaktív tábla és pedagógiai érték. In: Új Pedagógiai Szemle, 4 évfolyam. 3 szám.
- 9. Kétyi András (2009): Csinál-e forradalmat az interaktív tábla?–Az interaktív tábla hatása az osztálytermi tanításra. In: Iskolakultúra Online, 12 évfolyam, 23 szám.
- 10. Lanszki Anita Faragó Boglárka (2020): Tanító- és tanárszakos hallgatók elképzelései IKT-eszközök használatáról az oktatásban. In: Opus et Educatio, 7 évfolyam. 1 szám. 9/56139
- 11. Lengyelné T. M., Kis L. T., Antal P., Raсsko R. (2015). IKT innováсió.
- 12. Misley Helga (2011): Interaktív tábla az oktatási folyamatban, tanítás és tanulás táblával.
- 13. Topál József (2003): Etológia. Az etológia születése: gondolatok egy évforduló
- 14. Tóth-Mózer Szilvia Misley Helga (2019): Digitális eszközök integrálása az oktatásba. Eötvös Lóránd Tudományegyetem, Budapest.
- 15. <https://n9.cl/iq473>
- 16. <https://puzzel.org/hu>

#### **ÁBRÁK JEGYZÉKE**

- <span id="page-38-0"></span>1. ábra A szófelhő
- 2. ábra Biológia 7 (tankönyv) borítója
- 3. ábra Szófelhő (saját szerkesztés)
- 4. ábra Keresztrejtvény séma
- 5. ábra Szerencsekerék (saját szerkesztés)
- 6. ábra Kvíz (saját szerkesztés)
- 7. ábra Kvíz (saját szerkesztés)
- 8. ábra Anagramma (saját szerkesztés)
- 9. ábra A 7B osztályos tanulók az informatika teremben (saját felvétel,2024)
- 10. ábra Szófelhő készítése (saját felvétel,2024)
- 11. ábra Szófelhő készítése (saját felvétel,2024)
- 12. ábra Keresztrejtvény készítése (saját felvétel,2024)
- 13. ábra Keresztrejtvény készítése (saját felvétel,2024)
- 14. ábra Szerencsekerék készítése (saját felvétel,2024)
- 15. ábra Szerencsekerék készítése (saját felvétel,2024)
- 16. ábra Anagramma készítése (saját felvétel,2024)
- 17. ábra Párosító feladat módszerének kipróbálása (saját felvétel,2024)
- 18. ábra Online kvíz készítése (saját felvétel,2024)
- 19. ábra Online kvíz készítése (saját felvétel,2024)

# Звіт про перевірку схожості тексту **Oxsico**

![](_page_39_Picture_171.jpeg)

![](_page_39_Figure_2.jpeg)